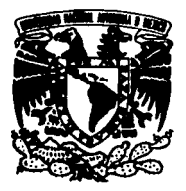

#### UNIVERSIDAD NACIONAL **AUTONOMA** DF. **MFXICO**

#### **FACULTAD DE ESTUDIOS SUPERIORES CUAUTITLAN**

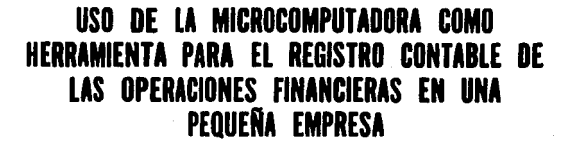

#### QUE PARA OBTENER EL TITULO DE LICENCIADA CONTADURIA EN

**PRESENTA GUADALUPE GONZALEZ RAMIREZ** MARIA **DIRECTOR DE TESIS:** LIC. JESUS E. DAVALOS ROJAS

CUAUTITLAN IZCALLI, EDO. DE MEXICO

TESIS CON **FALLA DE ORIGEN**  1993

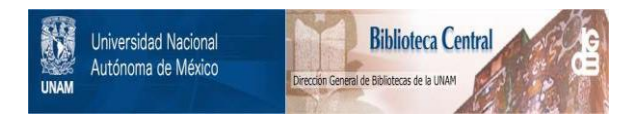

## **UNAM – Dirección General de Bibliotecas Tesis Digitales Restricciones de uso**

## **DERECHOS RESERVADOS © PROHIBIDA SU REPRODUCCIÓN TOTAL O PARCIAL**

Todo el material contenido en esta tesis está protegido por la Ley Federal del Derecho de Autor (LFDA) de los Estados Unidos Mexicanos (México).

El uso de imágenes, fragmentos de videos, y demás material que sea objeto de protección de los derechos de autor, será exclusivamente para fines educativos e informativos y deberá citar la fuente donde la obtuvo mencionando el autor o autores. Cualquier uso distinto como el lucro, reproducción, edición o modificación, será perseguido y sancionado por el respectivo titular de los Derechos de Autor.

## ÍNDICE

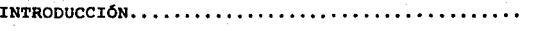

# CAPÍTULO 1

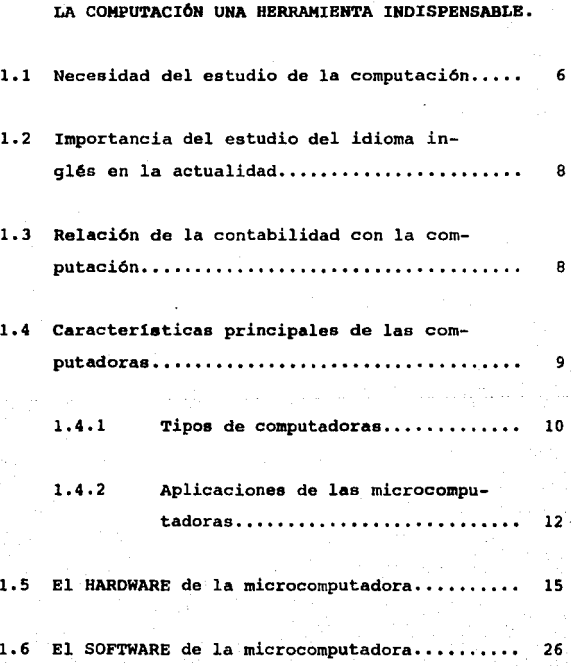

## CAPÍTULO II

LA EMPRESA MÁS IMPORTANTE DEL MUNDO. 2. 1 CÓMO ADMINISTRAR LA EMPRESA MAS IMPOR-TANTE DEL MUNDO .••• , • • • .. • • • • • • • • • • • • .. • • • .. 3 3 Concepto de administración................. 34 *<sup>l</sup>*Qu6 es una empresa 7 ••••••••••••••••••••• 36 *<sup>l</sup>*Cu61 es la empresa m6s importante del mundo ?. • • • • • • • • • • • • • • • • • • • • • • • • • • • • • • • • • • • • 38 Metas de la empresa m6s importante del mundo....................................... 40 Funcionamiento de las finanzas de la empresa más importante del mundo ············ 46 2.2 CASO PRACTICO. Inicio de la contabilidad en la empresa m6s importante del mundo....................................... 51 2.2.1 2.2.2 2.2.3 Estado de Resultados.............. 69 Balance General ••••••••••••••••••• 70 Batado de Origen y Aplicación de Recursos.................. 71

## CAPÍTULO III

RBGISTRO CONTABLE DE LAS OPERACIONES FINANCIERAS DE LA EKPRBSA Mis IKPORTANTB DEL MUNDO EN EL SISTEMA COI DE CONTABILIDAD.

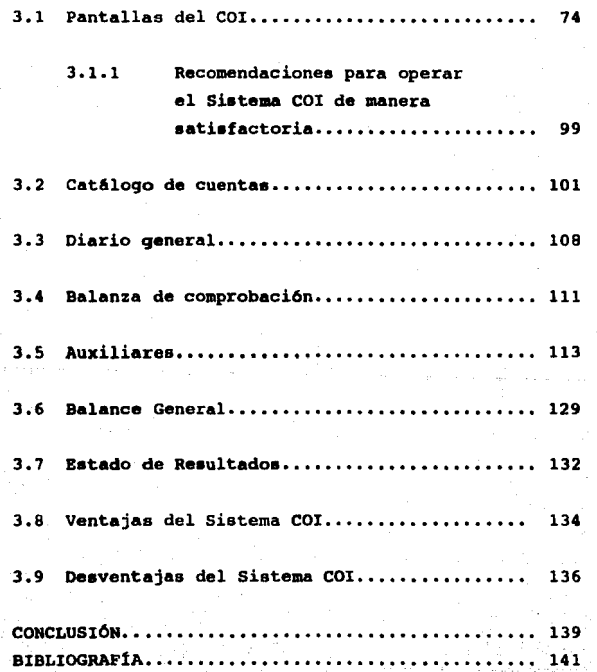

## INTRODUCCIÓN

El presente trabajo esta realizado con la idea de servir de apoyo teórico al estudiante de las carreras de Contaduría y Administración en dos campos de gran importancia: La Administración de los recursos familiares y la urgencia que se tiene hoy en día de adquirir conocimientos en el área de la computación.

La función principal de los Licenciados en Contaduría y Administración es la toma de decisiones en base a la información financiera realizada o supervisada por ellos mismos, el cumplimiento de obligaciones legales y fiscales, y el ejercicio del control sobre bienes y derechos de las empresas a las cuales prestan sus servicios; pero es justo hacerse las siguientes preguntas ¿Aplican los conocimientos adquiridos a lo largo de la carrera profesional a su vida personal?, ¿De la misma manera que controlan y dirigen empresas de terceros, lo hacen para ellos mismos?. Muy pocas son las personas que llevan a cabo éste interesante trabajo.

El primer capítulo está enfocado a la importancia del estudio de la computación y del idioma inglés en la

actualidad; la relación que tiene la contabilidad con la computación y la necesidad que hay de tener experiencia en este ramo.

Se hace una comparación entre los tres tipos de computadoras que son:

- 1.- Lasmicrocomputadorasocomputadoraspersonales.
- 2.- Las minicomputadores, y
- 3.- Las macrocomputadoras.

Haciendo hincapié en el manejo de la microcomputadora como una herramienta que poseemos para facilitar el trabajo financiero, administrativo, y de ingeniería.

En el transcurso del capítulo 1 se explican con detalle las partes que componen físicamente la microcomputadora (HARDWARE), sugiriendo algunas recomendaciones para el cuidado del equipo.

El capítulo 1 termina con una breve explicación de los tipos de SOFTWARE que existen para microcomputadoras y sus diversas aplicaciones.

En la segunda parte del trabajo se expondrán conceptos básicos sobre la administración de cualquier

empresa, enfocándose primordialmente a la administración de nuestra propia persona y familia, haciendo notar, que siendo una tarea relativamente fácil y hasta cierto punto entretenida, son muy pocas las personas que llevan una adecuada organización en sus vidas.

Dicho capitulo termina con una pequeña práctica sobre el inicio de la contabilidad familiar de un alumno de la FES-CUAUTITLAN realizando un inventario físico de sus activos y pasivos, obteniendo asi un balance inicial, para comenzar a registrar los movimientos contables durante una quincena, y de ésta manera llegar obtener el Estado de Situación Financiera. el Estado de Resultados y el Estado de Origen y Aplicación de recursos del periodo antes mencionado.

En el capitulo 111 se implanta el Sistema de contabilidad Integral COI al caso práctico del capítulo 11, obteniendo de dicho paquete los siguientes reportes:

Catélogo de cuentas.

Diario general.

- Reporte de auxiliares.
- Balanza de comprobación.
- Balance General.
- Estado de Resultados.

Asf como se hace una breve explicación del menú principal y las pantallas que presenta el Sistema COI al entrar en él.

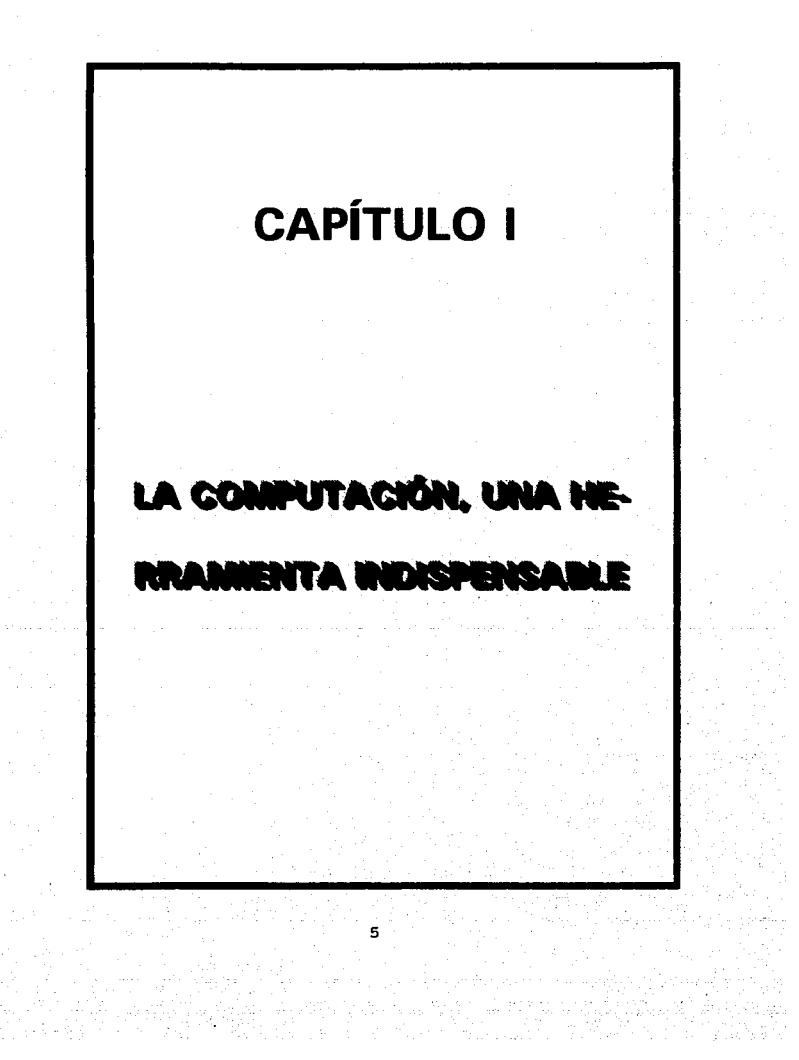

## 1.1 LA NECESIDAD DEL ESTUDIO DE LA COMPUTA-CIÓN.

"No es digno de hombres excelentes el desperdiciar su tiempo como esclavos efectuando cálculos tediosos."'

Así dijo Gottfried Wilhelm Lebnitz en 1671 quien en ese entonces ya vislumbraba la necesidad de aliviar el penoso trabajo de multiplicar, dividir o sumar largas columnas de números; de hecho la computadora nos libera de la tediosa tarea de realizar grandes y complejos cálculos y nos permite emplear nuestro tiempo en asuntos mas interesantes y placenteros.

La computación ha tenido tanto auge en los últimos afios que se hace indispensable la actualización a nivel universitario en ésta área, pues los profesionistas (especialmente en el área contable y administrativa, entre otras) que no tienen conocimientos de programación, aunque sea a niveles superficiales o conocimientos de paquetería (Dbase, hojas electrónicas, procesadores de palabras) llevan una gran desventaja al enfrentarse a la demanda de empleos, ya que en la mayorfa de las

La Computadora un Auxiliar Indispensable, Enld Squlre, Fondo Educativo Interamericano.México, pég. 4

empresas es un requisito indispensable el contar con estos conocimientos, porque estamos en una época de tantos cambios, que debemos utilizar nuestro tiempo de la mejor manera posible, sin perderlo en labores que puedan ser realizadas por máquinas.

Mucha gente piensa que las computadoras se están apoderando y dominando nuestras vidas y que ocasionan desempleo, pero es justo tomar en cuenta que éstas no pueden hacer nada a menos de que el ser humano se los ordene.

La computadora hay que tratarla como una herra· mienta valiosa debido a su capacidad para efectuar funciones en forma rápida y exacta, pero no hay que abusar de ella ocupéndola en tareas que no sean necesarias.

Los estudiantes que no se actualicen en el área de la computación, tienen la posibilidad de sufrir un serio retroceso tecnológico que les costará demasiado tiempo y esfuerzo sobrepasarlo.

## 1.2 LA IMPORTANCIA DEL ESTUDIO DEL IDIOMA INGLÉS.

El idioma inglés también es indispensable en la actualidad por varias razones; una de las cuales es el vínculo económico y comercial que tienen la mayoría de las empresas medianas y grandes con Estados Unidos, ya sea para la Importación de materiales o para la exportación de algún producto.

Por otro lado gran parte de los programas de aplicación para microcomputadores vienen en idioma inglés, lo que ocasiona que la persona que no tenga conocimientos aunque sea de inglés técnico se le dificultará operar eficientemente dichos paquetes.

### 1.3 RELACION DE LA CONTABILIDAD CON LA COMPU-**TACIÓN**

En épocas anteriores las actividades principales de la contabilidad como son la captación, el registro, el procesamiento y la valuación de la información financiera se realizaba manualmente. lo que ocasionaba un gran esfuerzo por parte del personal que hacia ésta tarea, por ser trabajos rutinarios y monótonos causaban grandes

B

ineficiencias y demoras en la presentación de la información financiera, lo que traía como consecuencia que las decisiones tomadas no fueran bien atinadas ni oportunas.

## 1.4 CARACTERiSTICAS PRINCIPALES DE LAS COMPU-TADORAS.

En la actualidad, los avances tecnológicos en el érea de la computación, han incrementado el uso de las grandes computadoras, las minicomputadores y las microcomputadores, ya que el costo de adquisición y operación de éstas ha disminuido, haciéndolas tan accesibles que cualquier empresa puede obtener los beneficios de procesamiento de datos.

Las computadoras pueden registrar y almacenar excesivas cantidades de información presentándola casi en forma instantánea cuando se le ordene hacerlo, también tienen la facilidad de transmitir la información a una velocidad impresionante a distancias largas o pequeñas, sin ningún error por parte de ellas.

#### $1.4.1$ **TIPOS DE COMPUTADORAS.**

Existen 3 diferentes tipos de computadoras, que son:

- Microcomputadoras o computadoras personales.  $1 -$
- 2.- Minicomputadoras.
- Macrocomputadoras.  $3 -$

Una Microcomputadora tiene todas las partes que se encuentran en cualquier sistema grande de computación

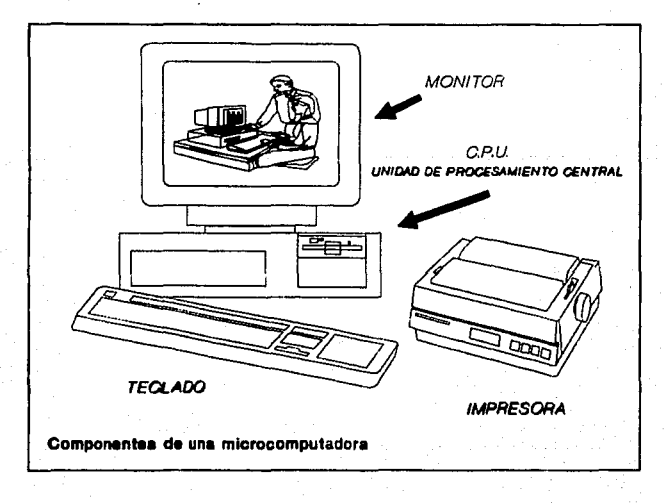

esto es, consta de unidades de entrada (teclado), unidades de salida (la impresora y el monitor); el CPU (Unidad de procesamiento central) que es el cerebro de la máquina, el cual está organizado para llevar a cabo las funciones lógicas, aritméticas y de control, además de poseer varias pastillas (Chips) de memoria de acceso aleatorio (Memoria RAM)' para manejar las funciones primarias de almacenamiento; así como pueden utilizarse discos flexibles, discos duros que proporcionan aumento en la capacidad de almacenamiento secundario (memoria ROM)'.

Las Microcomputadoras son tan ligeras que pueden ser trasladadas con mucha facilidad y están diseñadas para ser utilizadas por una sola persona a la vez ( de ahí el nombre de computadora personal).

<sup>2</sup> Memoria RAM, significa Random Only Memory (Memoria de acceso afeatorloJ. El RAM va a ser fa parte de la computadora en la cual vamos a cargar los programas y datos que usamos temporalmente, es donde va a residir el Sistema Operativo. Éste tipo de memoria se va a boffar cuando se apegue la computadora.

Memoria ROM, significa Memoria que sólo se lee (Read Only Memory). En el ROM van a estar los programas que tienen que ver con el funcionamiento de la computadora.

#### 1.4.2 APLICACIONES DE LAS MICROCOMPUTADORAS.

Al igual que cualquier otra computadora las microcomputadoras son utilizadas en las áreas contables y administrativas de casi cualquier empresa para procesar y apoyar la toma de decisiones realizando:

- Reportes financieros,
- Cálculo de nóminas e impuestos,
- Control presupuesta!,
- Control de inventarios,
- Cartas personalizadas,
- Proporcionar respuesta rápida a preguntas del tipo "qué pasaría si..."
- Organización de tareas de contabilidad general, en fin una gran variedad de reportes y controles.
	- Etc.

En el ámbito personal las microcomputadoras pueden servir de:

- Entretenimiento con la gran variedad de juegos que existen para éstas.
	- Administrar el presupuesto personal.

Aprender alguna materia.

Archivar información sencilla como recetas, directorios.etc.

Mejorar la mecanografía mediante el uso de procesadores de palabras.

etc.

Las Minicomputadoras en general sobrepasan a una microcomputadora en capacidad de almacenamiento de datos, en la velocidad de las operaciones lógico-aritméticas y en la capacidad para soportar a más de un usuario trabajando al mismo tiempo.

Para una minicomputadora hay mayor cantidad de lenguajes de programación de alto nivel que para una micro, y los programas traductores son un poco complicados, esto hace que sea más especializado su uso.

Una Macrocomputadora es mucho más poderosa que una minicomputadora , en la actualidad la mayoría de las Empresas privadas medianas y grandes, Bancos, Hospitales, Universidades, Cías. aseguradoras, Oficinas Gubernamentales, hacen uso de las macrocomputadoras para cubrir sus necesidades de procesamiento de datos.

Las grandes computadoras y las minicomputadoras, requieren de programas de computación para su funcionamiento, estos programas son una serie de instrucciones dadas a la máquina, para que realice cierto tipo de actividad, los programas son creados por personal calificado y entrenado en su ramo, que utilizan lenguajes llamados de Alto Nivel como son Cobol, Pascal, Fortran, RPG. etcétera. para comunicarse con la computadora; estos lenguajes no son entendidos directamente por ella, por lo que necesitan ser "traducidos" internamente mediante la intervención de otros programas conocidos con el nombre de "compiladores", los cuales transforman el lenguaje de programación a uno que lo pueda entender la máquina.

El uso de la microcomputadora o computadora personal como también se le conoce, es más universal que las macrocomputadoras y minicomputadoras, ya que en general son relativamente económicas y existen en el mercado paquetes de software (programas de aplicación altamente sofisticados) con los que los usuarios pueden tener poco o ningún conocimiento de programación y crear sistemas que ayuden a obtener información contable de alta confiabilidad.

Claro esta, que en una empresa en la que el manejo de información es demasiado grande, no es suficiente una simple computadora personal, en éste caso se tiene

que realizar un estudio de factibilidad, en el que se investigue cuales son las necesidades reales que tiene la empresa, para poder instalar el sistema de computación adecuado a ella.

Dependiendo del tamaño de la empresa, y la información que se desee procesar, se deberá escoger el equipo de computo necesario para el procesamiento de la información.

#### 1.5 EL HARDWARE DE LA MICROCOMPUTADORA

Las partes básicas de una microcomputadora comúnmente llamadas HARDWARE son:

- 1.- Unidad de procesamiento central CPU.
- 2.- Dispositivos de almacenamiento, discos duros y discos flexibles.
- 3.- Teclado.
- 4.- Monitor.
- 5.- Impresora.

El CPU es el cerebro de la máquina en el cual se llevan a cabo todas las operaciones aritméticas, lógicas y de control.

Dentro de la consola del CPU también se encuentra el dispositivo de almacenamiento masivo, llamado disco duro, el cual puede tener una capacidad de memoria de 1 O a 40 megabytes• (ya en la actualidad hay hasta de 80 mg o más) en el cual se pueden guardar los programas y la información procesada en forma permanente, generalmente se le conoce como drive C o D.

Una microcomputadora puede tener instalada una o dos unidades para disco flexible llamados ORIVE (ver figura Página siguiente); la primera unidad de la izquierda o la primera de arriba (depende del tipo de consola, si es vertical u horizontal) se le denomina drive A. la unidad de la derecha o la segunda de abajo se le llama drive B.

Si la microcomputadora sólo tiene una unidad de disco flexible, la máquina la reconocerá como drive A o drive B. Cuando un programa u orden que necesite ambas unidades, utilizará automáticamente dicha unidad como dos unidades independientes, y pedirá insertar los discos necesarios en el momento oportuno para el funcionamiento correcto del programa.

Un megabyte es aproximadamente igual a un millón de bytes, y un byte puede almacenar un caracter ya sea numérico o alfabético: Es decir un megabyte almacena alrededor de un millón de caracteres.

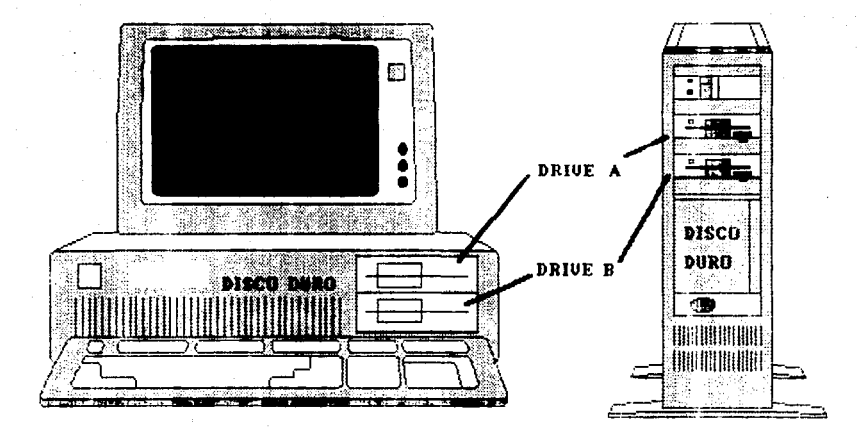

Hay dos tamaños de discos flexibles:

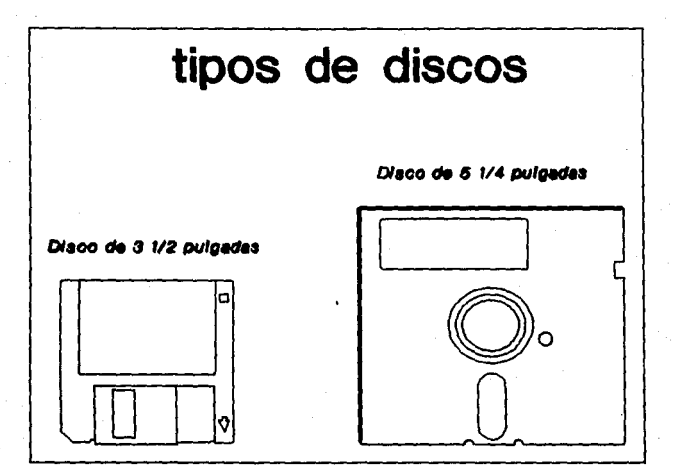

de 5 1 /4" que puede ser de dos capacidades de memoria.

- a) Doble lado, doble densidad, almacena 360 kb de memoria, 360,000 caracteres apróx.
- b) Doble lado, alta densidad almacena 1.2

mg de memoria, esto es 1 '213,952 caracteres apróx.

- de 3 1/2" también en dos capacidades.
- a) Doble lado, doble densidad, almacena 720 kb de memoria.
- b) Doble lado, alta densidad, almacena 1 .4 mb de memoria.

Los discos flexibles son muy frágiles por lo que hay que tomar en cuenta ciertas precauciones para evitar tener problemas con ellos:

- 1 .- Nunca tocar la superficie del disco, pues son muy sensibles al polvo y a la suciedad.
- 2.- No doblarlo.
- 3.- Hay que mantener los discos alejados de campos magnéticos, como teléfonos, motores eléctricos, etc.
- 4.- No exponerlos a la luz solar directa.

- 5.- Cuando vaya a etiquetar los discos, escriba sobre la etiqueta antes de adherirla al disco, o si es necesario escriba con un plum6n sin recargarlo en el disco para evitar cualquier daño.
- 6.- Nunca coloque un disco en el sistema si la luz roja está encendida, pues se puede perder la información contenida en el disco.
- 7.- Siempre que termine de utilizar un disco, póngalo en su funda para mayor protección.

#### TECLADO

El teclado de una microcomputadora es muy parecido al de una m6quina de escribir, pero dispone de teclas adicionales que se usan para funciones especiales.

Existen varios tipos de teclados, pero el m6s adecuado para los contadores es el teclado extendido porque tiene teclas numéricas adicionales que se asemejan a las de una sumadora (ver figura de la p6gina siguiente).

# Teclado extendido

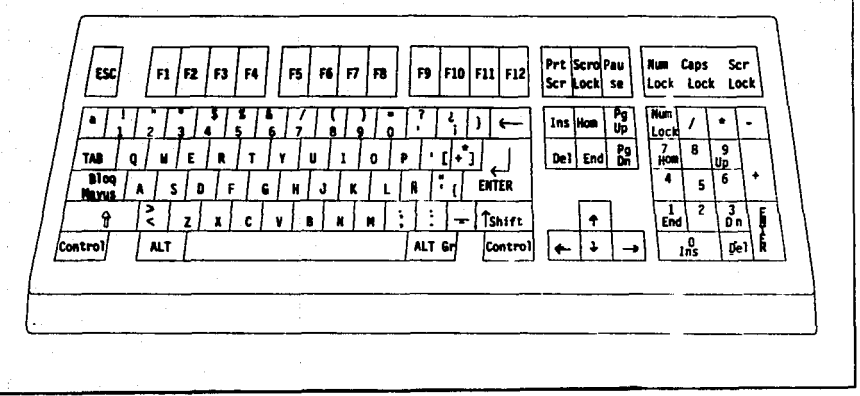

#### EXPLICACIÓN DEL TECLADO EXTENDIDO.

El teclado extendido consta de 101 teclas, de las cuales se explicarán las más usuales.

#### TECLAS FUNCIÓN

Las teclas función se encuentran en la parte superior del tablero, están rotuladas de F1 a F10; éstas teclas tiene como objeto facilitar las órdenes de uso frecuente, realizan operaciones diferentes de acuerdo al programa que se este utilizando, por ejemplo en Symphony el menú de ayuda se obtiene oprimiendo la tecla función F1 y en Wordperfect se obtiene oprimiendo F3.

### TECLADO NUMÉRICO

El teclado numérico se encuentra a la derecha del teclado alfabético, éstas teclas tienen dos funciones; la primera es que se puede utilizar como sumadora, cuando es necesario introducir grandes cantidades de números, ya que la disposición del teclado as m6s cómoda que las teclas numéricas situadas en la fila superior del teclado alfabético. La segunda función es la de movimiento del cursor, al desactivar la tecla num lock localizada en la perta izquierda del teclado numérico similar al de la sumadora. Las funciones del movimiento del cursor están indicadas por el sentido de las flechas.

#### **TECLA ENTER**

También conocida como INTRO o RETURN se emplea para dar entrada a la información escrita en una

línea para que se procese, en la mayoría de los programas no se acepta nada de lo escrito hasta que se oprima la tecla ENTER.

#### TECLA BACKSPACE

Cuando se ésta escribiendo una línea y se desea hacer una corrección, la tecla Backspace borra la letra situada a la izquierda del cursor, al mismo tiempo que éste se desplaza un lugar hacia la izquierda. Esta tecla se encuentra en la parte superior derecha del teclado alfabético, normalmente se representa con una flecha apuntando hacia la izquierda.

#### **TECLA ESC**

Al oprimir la tecla ESC (escape) se borra toda la línea en la que estaba posicionado el cursor. Esta tecla se encuentra en la parte superior izquierda del teclado.

#### FUNCIONES DE CONTROL

Existen tres funciones con las que se puede controlar el proceso que la computadora esta realizando. éstas son:

- 1.- Reinicialización del sistema.
- 2.- Interrupción.
- 3.- Pausa.

La reinicialización del sistema significa poner en condiciones iguales a la microcomputadora tal y como si se acabará de encender: hay dos formas de reinicializar el sistema que son:

- 1.- Oprimiendo el botón rojo de RESET que se encuentra en la parte izquierda de la consola.
- 2.- Oprimiendo simultáneamente las teclas CTRL ALT DEL. Cuando se realiza una reinicialización, el programa que se está ejecutando se cancela y los datos almacenados en memoria RAM se pierden, comienza el conteo de memoria y el sistema busca el sistema operativo en el ORIVE A, si no lo encuentra lo sigue buscando en el ORIVE C y si lo encuentra lo carga y lo ejecuta; en caso de no encontrarlo manda un mensaje de error.

#### INTERRUPCIÓN

La función de interrupción se activa al oprimir las teclas CTRL SCROLL LOCK BREAK ésta función aborta cualquier programa en ejecución.

#### PAUSA

Con la función PAUSA se detiene el programa que se está ejecutando en forma temporal, y si se oprime cualquier otra tecla después de una pausa el programa se reanuda, dicha función se llama oprimiendo las teclas CTRL NUM LOCK o la tecla PAUSA que se encuentra en la esquina superior derecha del teclado extendido.

#### MONITOR

La pantalla de la microcomputadora puede ser monocromática (un solo color) ya sea ambar o verde, o una pantalla a color con una alta resolución, es decir con una imagen de alta calidad.

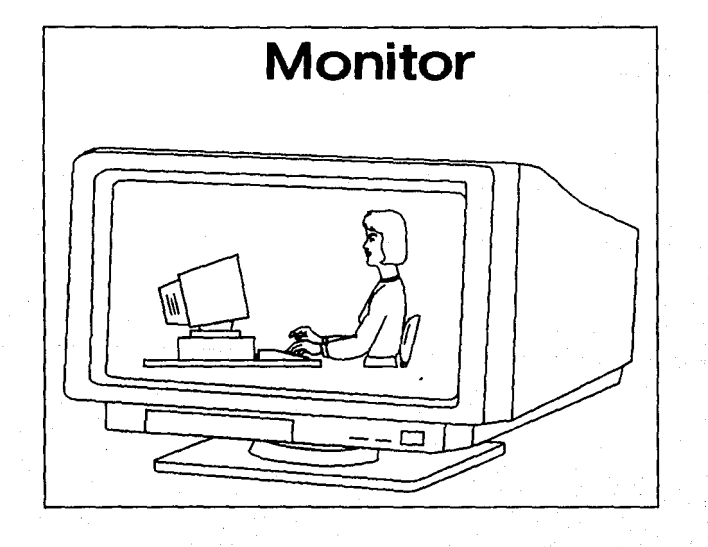

#### IMPRESORA

Existen en el mercado gran variedad de impresoras que van desde las pequeñas que tienen una capacidad de impresión de 180 caracteres por minuto, hasta las sofisticadas impresoras láser que tienen una velocidad de impresión de 8 páginas por minuto. Con caracteres especiales para elaborar gráficos, diferentes estilos de escritura e impresiones a color (ver página siguiente).

también existen las llamadas PLOTER que son una especie de impresoras para gráficas con gran variedad de caracteres especiales.

#### 1.6 EL SOFTWARE DE LA MICROCOMPUTADORA

El sotfware son los programas que se utilizan para que la computadora trabaje, son secuencias de instrucciones que están almacenadas en un disco duro o flexible, se divide en tres categorías que son:

- 1.- Sistemas Operativos.
- 2.- Lenguajes de Programación.
- 3.- Programas de aplicación.

# Impresoras

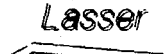

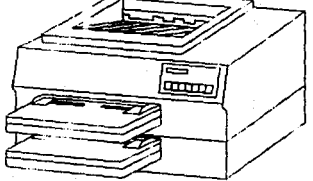

# Velocidad de impresión de 8<br>páginas por minuto

Enteia

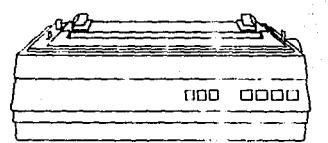

Velocidad de impresión de 300 caracteres por segundo

*Junior* 

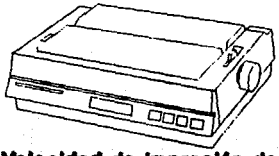

Velocidad de impresión de 180 caracteres por segundo

#### SISTEMAS OPERATIVOS

Los Sistemas Operativos son programas que controlan el Hardware de la microcomputadora, existen varios Sistemas operativos y por lo regular el programa que se desee ejecutar en la computadora determinar6 el Sistema operativo a utilizar. El Sistema operativo mas utilizado en la actualidad es el MS-DOS (Disk Operating System de Microsoft que es compatible con las computadoras personales de IBM).

#### LENGUAJES DE PROGRAMACIÓN

Los lenguajes de programación permiten diseñar secuencias de instrucciones empleando sentencias que son muy parecidas a las palabras y símbolos del idioma inglés.

Los lenguajes de programación més usuales para microcomputadoras son el Dbase, Pascal, Quickbasic, etc.

#### PROGRAMAS DE APLICACIÓN

Los programas de aplicación son aquellos que se corren para ejecutar un trabajo determinado, pueden adquirirse para ejecutarlos en la computadora o pueden realizarse por el usuario empleando un determinado lenguaje de programación como el BASIC o PASCAL, etc.

Existe gran variedad de programas de aplicación entre los cuales estén:

Procesadores de textos.

Hojas electrónicas.

Comunicaciones.

Paquetes de contabilidad.

Aplicaciones cient(ficas.

Graficadores.

etc.

#### PROCESAMIENTO DE TEXTOS

Los programas de procesamiento de textos pueden hacer cualquier cose que pueda realizar una máquina de escribir normal, algunos son tan sofisticados que permiten realizar revisión ortogr6fica, marcar márgenes, determinar espacios entre líneas, cambiar el tipo de letra, realizar notas al ple de p6glna,etc. Entre los procesadores más populares están Word, Wordstar, Textoplan, Sígueme, Wordperfect, Shlwrlter,etc.

#### HOJAS ELECTRÓNICAS.

Cualquier actividad en la que se utilice 16piz, papel y calculadora puede ser sustituida por una hoja electrónica ya que éstas hacen muy sencillo el trabajo de crear, editar, construir modelos financieros, administrativos, de

ingeniería, de actualización, de presupuestación, etc., por esto en algunas ocasiones se les han llamado Herramien**tas de** planeaci6n porque con mucha facilidad se pueden realizar proyecciones a largo plazo, contando con instrucciones de decisión que permiten dar respuesta fácil y r6pidamente en vez de tener que volver a calcular todo el modelo, por ejemplo si un modelo financiero tiene 50 fórmulas y solo se desea modificar un dato, la hoja electrónica recalcula las 50 fórmulas dando la opción a poder dar respuesta a la pregunta que sucede si

#### COMUNICACIONES

Son programas que permiten que la microcomputadora se comunique con otras computadoras, ya sea mediante un **MODEM y** una linea telefónica donde se puede recibir información de una computadora más grande, o bien las computadoras personales pueden emplearse como terminales e intercambiar información con una mini o macrocomputadora, así como conectarse. entre varias microcomputadoras y trabajar con un programa al mismo tiempo.

#### CONTABILIDAD

Los paquetes de contabilidad diseñados para microcomputadores permiten realizar operaciones financieras tomando en cuenta las necesidades de las pequeñas y medianas empresas y las características de la legislación fiscal mexicana, éstos sistemas archivan, organizan y presentan información en pantalla y en reportes permitiendo la actualización diaria y proporcionando Estados Financieros en el momento que se desee en forma oportuna y confiable.

Es importante aclarar que éstos paquetes no contabilizan, los criterios contables los aplica el contador. el sistema sólo archiva y organiza la información.

#### APLICACIONES CIENTIFICAS

Existen programas de aplicación cient(fica que pueden desarrollar determinados trabajos de laboratorio. Estos incluyen obtención y an61isis de datos, control de instrumentos, y generación de informes.

#### GRAFICADORES

Los paquetes de graficadores permiten realizar casi todo tipo de gráficas ya sea lineales, en barras, en pie, etc. o combinaciones de éstas, entre los más populares estén el Harvard Grafics, Chart Master, etc.
# **CAPITULO II**

## Como administrar

#### **MAR**

**DB.** mmo

OBJETIVO:

#### ADMINISTRAR

#### ADECUADAMENTE

#### LA EMPRESA

MÁS IMPORTANTE

#### DEL MUNDO

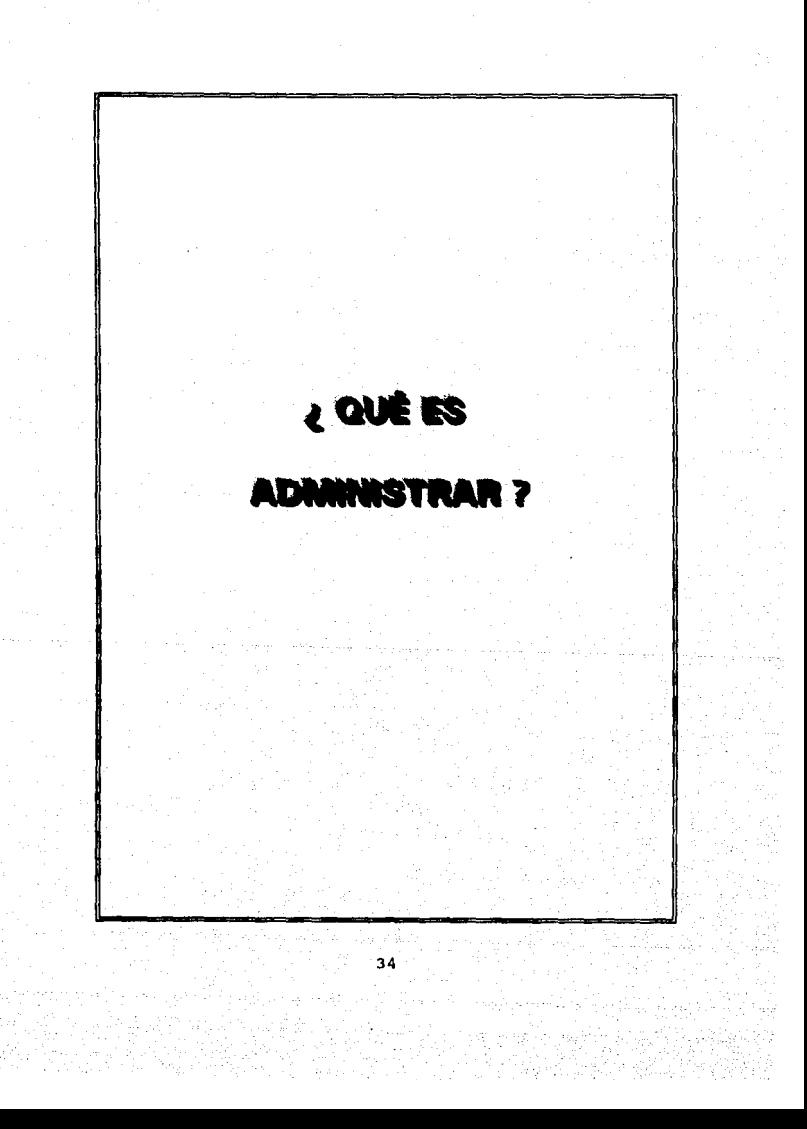

ES DIRIGIR EFICAZMENTE A LOS HOMBRES, MÁQUINAS, MÉTODOS Y DINERO PARA LOGRAR LAS METAS QUE PERSIGUE TODA EMPRESA

¿ QUÉ ES UNA

**EMPRESA?** 

UNA EMPRESA ES UN NEGOCIO

UN ESTABLECIMIENTO, UNA

SOCIEDAD, UNA INSTITUCIÓN

O UNA PERSONA QUE EJECUTA

UNA ACTIVIDAD COMERCIAL,

INDUSTRIAL, TEATRAL O DE

BENEFICIO PÚBLICO.

#### ¿CUÁL ES LA

#### EMPRESA

#### MÁS IMPORTANTE

#### DEL MUNDO?

# MI VIDA

YO

## MISMA

39.

## ¿ CUÁLES SON LAS METAS DE

## LA EMPRESA MÁS IMPORTANTE

DEL

MUNDO?

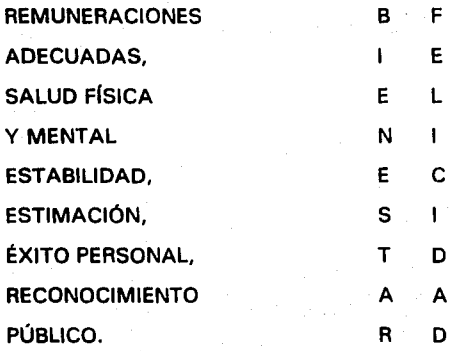

41

SIEMPRE QUE NO DESEE SER MAS FELICES QUE OTROS.

# ¿ CÓMO PUEDO

# **LOGRAR**

Υ

## **ASEGURAR**

MI

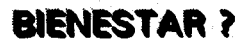

#### **PLANEANDO**

**COORDINANDO** 

#### **ORGANIZANDO**

#### **DIRIGIENDO**

#### TODAS LAS ACTIVIDADES DE MI VIDA

#### **ARMÓNICAMENTE**

## **EL FILÓSOFO GRIEGO**

**PITAGORAS SUGIERE** 

**LO SIGUIENTE** 

**PARA LLEGAR** 

ALO

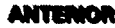

 $44<sup>°</sup>$ 

tiji,

TEN TIEMPO PARA REÍR ES LA MÚSICA DEL ALMA

TEN TIEMPO PARA MEDITAR ES LA FUENTE DEL PODER

TEN TIEMPO PARA JUGAR ES LA FUENTE DE LA JUVENTUD

TEN TIEMPO PARA LEER ES LA FUENTE DE LA SABIDURÍA

TEN TIEMPO PARA ORAR ES LA MAYOR POTENCIA DEL MUNDO

> TEN TIEMPO PARA AMAR ES EL MAYOR DON DE DIOS

TEN TIEMPO PARA TRABAJAR ES EL PRECIO DEL ÉXITO

# ¿ CÓMO FUNCIONAN LAS FINANZAS DE LA EMPRESA MÁS IMPORTANTE DEL

## MUNDO?

DE LA MISMA MANERA QUE TODAS LAS DEMÁS, CON LA VENTAJA DE QUE SI APRENDO A DIRIGIR ÉSTA, PODRÉ CONDUCIR EFICAZMENTE CUALQUIER OTRA.

ES DECIR TODA EMPRESA TIENE:

BIENES V **DERECHOS** COSTOS EGRESOS PROVENIENTES DE DEUDAS (RECUR-SOS AJENOS) CAPITAL (RECUR-SOS PROPIOS)

DEBIENDO EXISTIR SIEMPRE UN EQUILIBRIO CONSTANTE V AUTOMÁTICO ENTRE ESTOS DOS CONJUNTOS, VA QUE LA CONTABILIDAD SE APOYA EN EL PRINCIPIO DE CAUSALIDAD.

47

" A TODA CAUSA CONNESPONDE UN EFECTO "

¿ CÓMO SE INICIA

**LA CONTABILIDAD DE** 

**CUALQUIER** 

**EMPRESA?** 

## **INVENTARIO INICIAL**

## **o**

## **BALANCE**

de activos y pasivos que posea

## ¿ CUÁLES PUEDEN SER

#### LAS OPERACIONES QUE

#### REALIZA LA EMPRESA

## MÁS IMPORTANTE DEL

MUNDO?

#### 2.2 CASO PRÁCTICO. INICIO DE LA CONTABILIDAD EN LA EMPRESA MAS IMPORTANTE DEL MUNDO

Un alumno decide a partir de hoy, llevar la contabilidad de su familia. para lo cual, toma un inventario físico de los activos y pasivos, con lo que podré determinar su capital contable, abrir su contabilidad y registrar las siguientes operaciones:

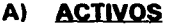

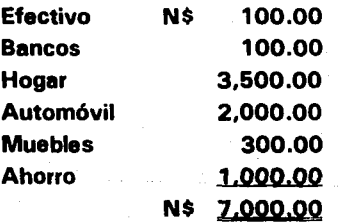

#### PASIVOS

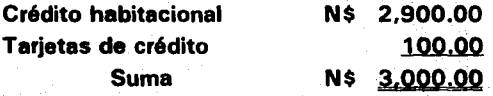

Los ingresos familiares de la primera quincena

ascendieron a N\$ 250.00, de dicho importe se pagaron N\$ 40.00 por concepto del l.S.R. y N\$ 10.00 de l.M.S.S., recibiendo en cheque el alcance neto de N\$ 200.00 .

- 2.- Al día siguiente el alumno deposita el cheque de N\$ 200.00 en la cuenta bancaria familiar, verificando que el cajero del banco le firme y selle la ficha de depósito, marcando con su máquina registradora el importe depositado.
- 3.- Se expide un cheque por N\$ 50.00 y se paga en el banco por concepto de la tarjeta de crédito.
- 4.- Se paga con cheque la mensualidad del crédito habitacional por N\$ 25.00.
- 5.- Se pagan en efectivo los siguientes gastos del vehículo: N\$ 10.00 por concepto del impuesto sobre el uso y/o tenencia de automóviles, N\$ 2.50 de gasolina y N\$ 0.50 de aceite.
- 6.- Se compran alimentos en una tienda de autoservicio por N\$ 62.00 que se pagan con la tarjeta de crédito.

7 .- Se pagan en efectivo los siguientes gastos: N\$ 3.00 de tel6fono, N\$ 2.75 de luz. N\$ 1.75 de gas y N\$ 0.50 da agua.

#### SE PIDE;

- 1.- Determinar al Capital contable y hacer al asiento de apertura de la contabilidad.
- 2.- Registrar las operaciones en esquemas da mayor.
- 3.- Obtener Balanza de Comprobación.
- 4.- Elaborar Estado da Resultados.
- 5.- Elaborar Estado de Situación Financiera o Balance.
- 6.- Elaborar Estado de Origen y Aplicación da Recursos.

#### **NOTA:**

Para efectos de la práctica no se tomará en consideración al l.V.A. de las operaciones.

Asiento de apertura de la contabilidad de un alumno de la FES-C, tomando un inventario físico de los activos y pasivos con lo que podré determinar su capital contable.

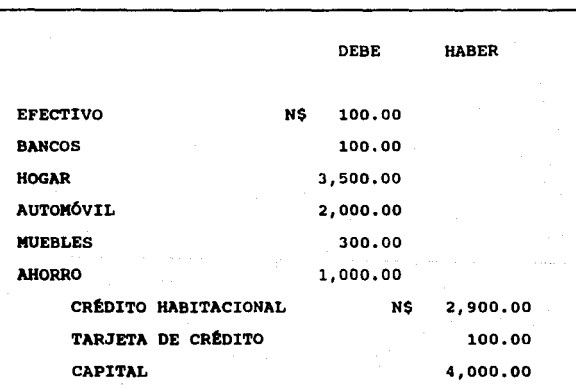

#### LA EMPRESA MÁS IMPORTANTE DEL MUNDO

N# 7.000.00 Z,000.00

1 .- Los ingresos familiares de la primera quincena ascienden a N\$ 250.00 de dicho importe se pagaron N\$ 40.00 por concepto de l.S.R. y N\$ 10.00 de l.M.S.S., recibiendo en cheques el alcance neto de N\$ 200.00.

#### ASIENTO 1

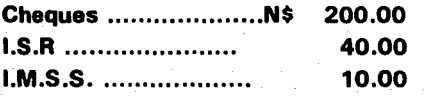

lngresos ...................... N\$ 250.00

## **LA EMPRESA MAS IMPORTANTE DEL MUNDO**

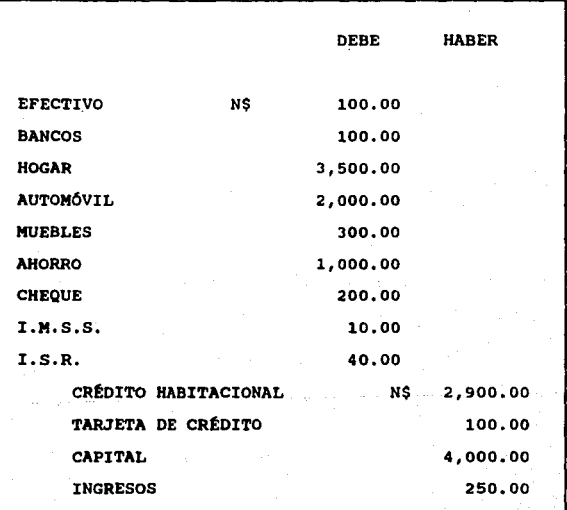

**N# 7.250.00 7.250.00** 

2.- Dep6sito del cheque a la cuenta bancaria familiar, verificando que el cajero del banco haya sellado y firmado la ficha de dep6sito.

#### **ASIENTO 2**

Bancos .......................N\$ 200.00

Cheques .................... N\$ 200.00

#### LA EMPRESA MÁS IMPORTANTE DEL **MUNDO**

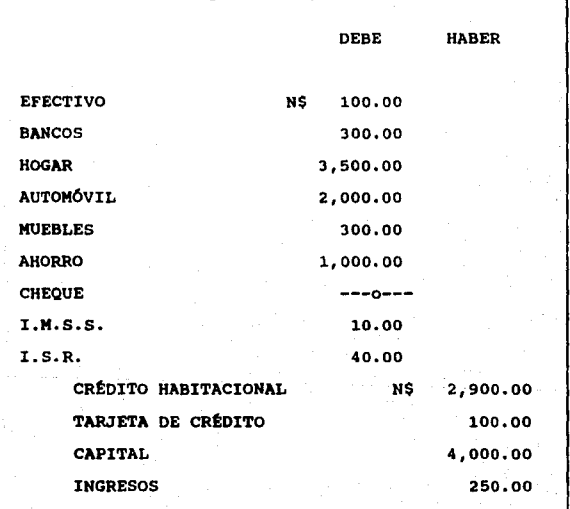

N# 7,250.00

7,250.00

3.- Se expide un cheque por N\$ 50.00 y se paga en el banco por concepto de la tarjeta de crédito.

#### **ASIENTO 3**

Tarjeta de crédito ...............N\$ 50.00

Bancos .....................N\$ 50.00

## LA EMPRESA MÁS IMPORTANTE DEL **MUNDO**

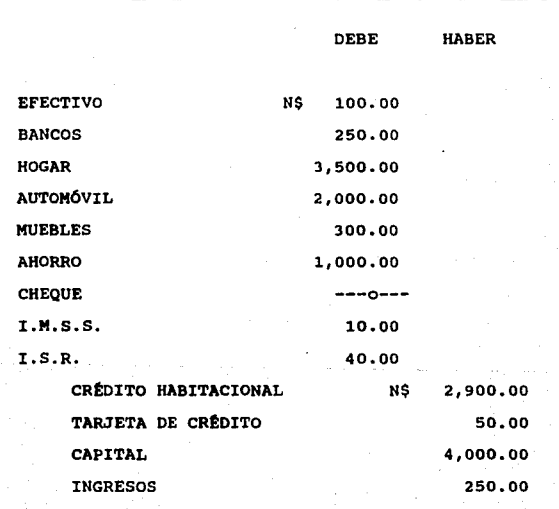

N# 7.200.00

7.200.00

4.- Se paga el crédito habitacional del período.

## **ASIENTO 4**

#### Crédito habitacional **............ N\$** 25.00

Bancos .................... N\$ 25.00

## LA EMPRESA MÁS IMPORTANTE DEL **MUNDO**

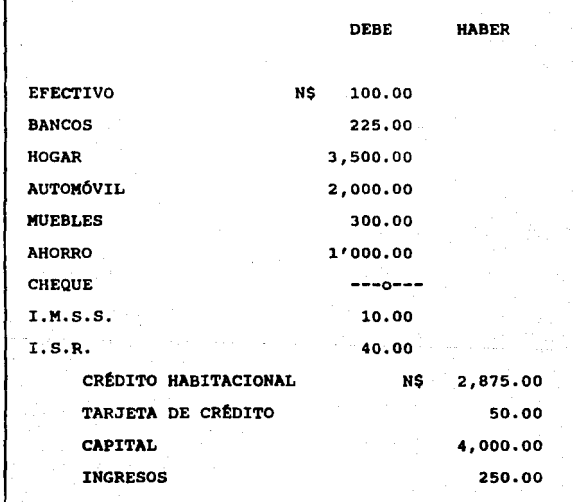

N# 7.175.00

7.175.00

5.- Se pagan en efectivo los siguientes gastos del vehfculo: N\$ 10.00 por concepto del impuesto sobre el uso y/o tenencia de automóvil, N\$ 2.50 de gasolina y N\$ 0.50 de aceite.

#### ASIENTO 5

#### Gastos de Vehfculo ........... N\$ 13.00

Efectivo .................... N\$ 13.00

# LA EMPRESA MÁS IMPORTANTE DEL<br>MUNDO

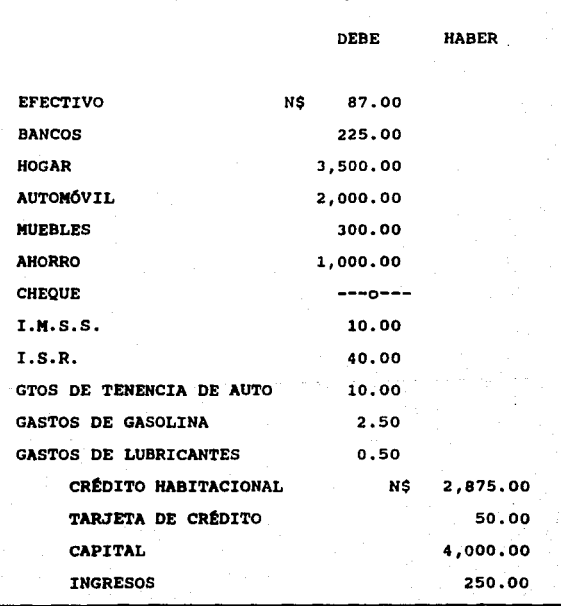

N# 7.175.00

7.175,00

Κâ

6.- Se compran alimentos en una tienda de autoservicio por N\$ 62.00 que se pagan con la tarjeta de crédito.

#### **ASIENTO 6**

Gastos de Alimentación ..........N\$ 62.00

Tarjetas de crédito .................. N\$ 62.00

#### LA EMPRESA MÁS IMPORTANTE DEL **MUNDO**

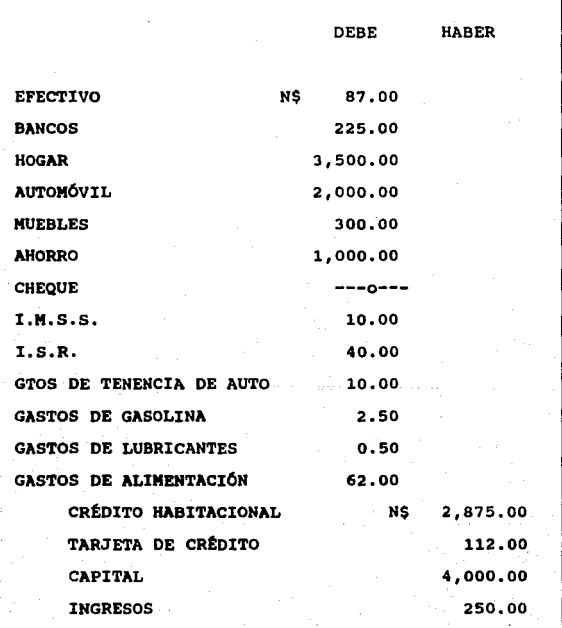

N# 7.237.00

7,237,00

7 .- Se pagan en efectivo los siguientes gastos: N\$ 3.00 de teléfono, N\$ 2. 75 de luz, N\$ 1. 75 de gas, y N\$ 0.50 de agua.

#### **ASIENTO 7**

67

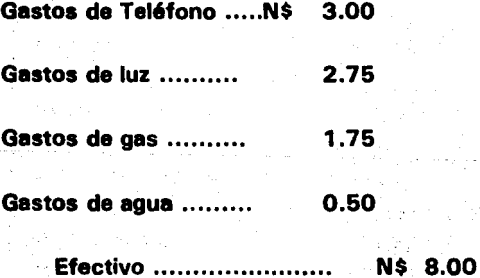

 $\sim$   $\mu$
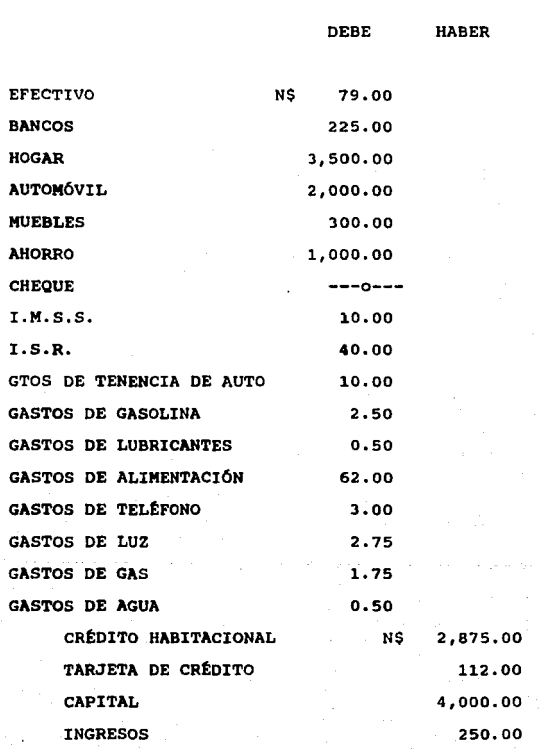

## LA EMPRESA MÁS IMPORTANTE DEL MUNDO

N# 7.237.0

<u>7.237.00</u>

#### 2.2.1 LA EMPRESA MÁS IMPORTANTE DEL MUNDO

ESTADO DE RESULTADOS DEL 1º AL 15 DE ENERO DE 1993

#### INGRESOS FAMILIARES

NS 250.00

#### GASTOS DE OPERACIÓN

#### **IMPURSTOS**

**N\$ 50.00** 

NS 13.00

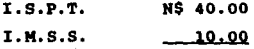

#### GASTOS DE VERÍCULO

TENENCIA N\$ 10.00 **GASOLINA** 2.50 **ACEITE**  $0.50$ 

GASTOS DE ALIMENTACIÓN

**SERVICIOS** 

NS . 8.00

N\$ 62.00

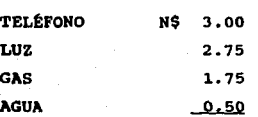

TOTAL GASTOS DE OPERACIÓN UTILIDAD DESPUÉS DE IMPUESTOS

**NE 733'06** MS 117.00

**ACTIVO PASIVO CIRCULANTE CIRCULANTE** EFECTIVO NS TARJETA DE CRÉD. NS 112.00 79.00 **BANCOS** 225.00 **AHORRO** 1,000.00 1110 SUMA CIRC 1,304.00 CRÉDITO HABITAC. 2.875.00 1130 NS 2,987.00 SUMA CIRC+FIJO **HOGAR** N\$ 3,500.00 CAPITAL CONTABLE **AUTOMÓVIL** 2,000.00 CAPITAL SOCIAL N\$ 4,000.00 **MUEBLES** 300.00 UTILIDAD DEL EJER. 117.00 NS 5,800.00 SUMA FIJO TOTAL CAP. CONT. 4.117.00 T. ACTIVO NS 7, 104, 00  $T.$  P+C  $-$ NE 7,104.00

2.2.2 LA EMPRESA MÁS IMPORTANTE DEL MUNDO

BALANCE GENERAL AL 15 DE ENERO DE 1993

## 2.2.3 LA EMPRESA MÁS IMPORTANTE DEL MUNDO

#### **ESTADO DE ORIGEN Y APLICACIÓN DE RECURSOS**

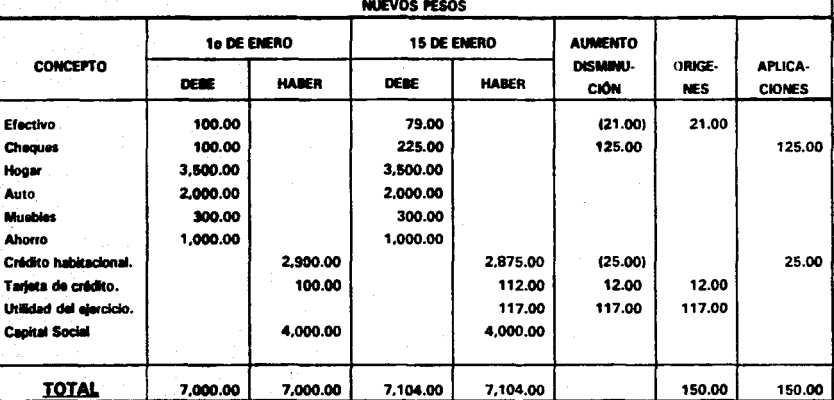

#### DEL 1o AL 15 DE ENERO DE 1993

# **CAPÍTULO III**

## **REGISTRO CONTABLE DE LAS OPERACIONES**

## **NGIERAS DE**

#### **S IMPORTANTE DEL TANK MUNDO**

## SISTEMA COI DE CONTABILIDAD

Existen en el mercado varios sistemas de contabili· dad para computadoras personales, entre los más conocidos están el SAE, CONTAMAX. PACIOLI. y el COI, los cuales proporcionan una ayuda extraordinaria en el registro, archivo y organización de las operaciones contables de cualquier empresa ya sea pequeña o mediana, permitiendo una actualización diaria de la contabilidad y proporcionando Estados Financieros en el momento que se desee.

Estos paquetes de contabilidad para microcomputadoras están diseñados para que cualquier persona aún sin conocimientos de computación los pueda operar de manera eficiente y con resultados satisfactorios.

En éste capítulo se registrarán las operaciones contables del caso práctico del capítulo anterior en el Sistema de Contabilidad Integral COI, anteponiendo a esto una breve explicación de los menús o pantallas que ofrece el Sistema al accesarlo.

#### **PANTALLAS DEL COI**  $3.1$

El Sistema COI de contabilidad consta de varias pantallas en las cuales se pueden apreciar los distintos menús de opciones que podemos utilizar.

La primer pantalla que aparece en el monitor al accesar dicho paquete con sus iniciales COI y oprimiendo la tecla [ENTER] es la siguiente:

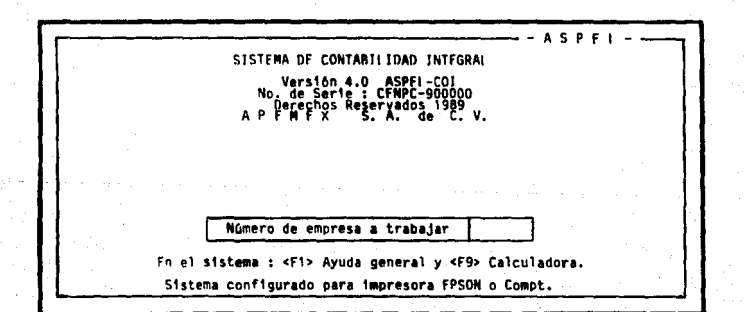

En está pantalla el sistema solicita el número de la empresa en la que deseamos trabajar (el sistema puede trabajar hasta con 99 empresas, todas ellas tendrán un número particular), al oprimir la tecla [ENTER] solicita la clave de acceso de dicha empresa con la siguiente pantalla.

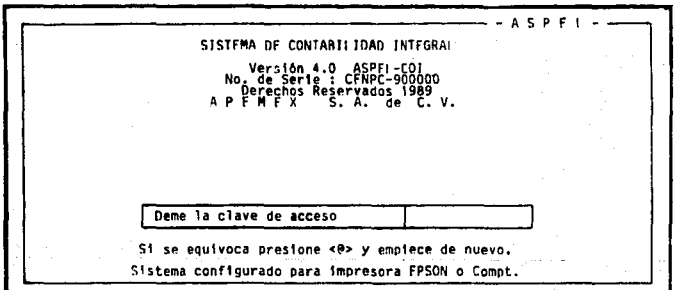

Luego solicita el mes y el año en el que se está trabajando,

..---------------------- A S P F 1 - - Versión 4,0 ASPFI -COI<br>No. de Serie : CFNPC-90000<br>Derechos Reservados 1969<br>A P F M F X S. A. de C. V. Fecha de trabajo (MMAA) Sistema configurado para impresora FPSON o Compt.

Al introducir la fecha de trabajo y oprimir la tecla [EN-TERI el sistema pasa al menú principal del paquete COI, en éste existen 10 opciones las cuales cada una de ellas tiene su propio menú de opciones.

Expllcacl6n del memí principal

1.- El encabezado de la pantalla muestra el nombre de la empresa.

- 2.- En la parte superior izquierda aparece el número de niveles que se están utilizando en el catálogo de cuentas (puede ser desde un nivel solo con cuentas de mayor o hasta 4 niveles con cuentas de mayor. subcuentas, sub-subcuentas, y auxiliares).
- $3 -$ La parte superior derecha muestra el mes y año a trabajar.
- La parte central muestra las 10 opciones del menú 4. principal.
- 5.- En la parte inferior se expone una pequeña explicación de lo que cada opción realiza, ésta cambiará según se mueva el cursor através de las opciones con las flechas + 1, la barra espaciadora o tecleando el número correspondiente a cada elección.

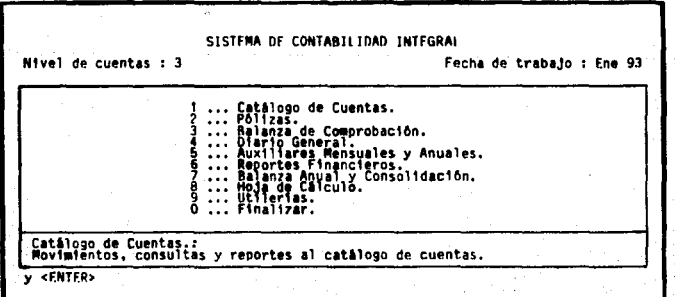

EXPLICACIÓN DE LAS OPCIONES DEL MENÚ PRINCI-PAL.

## **CATÁLOGO DE CUENTAS.**

El menú del catálogo de cuentas se presenta en la pantalla después de seleccionar la opción 1 del menú principal y oprimir la tecla [ENTER].

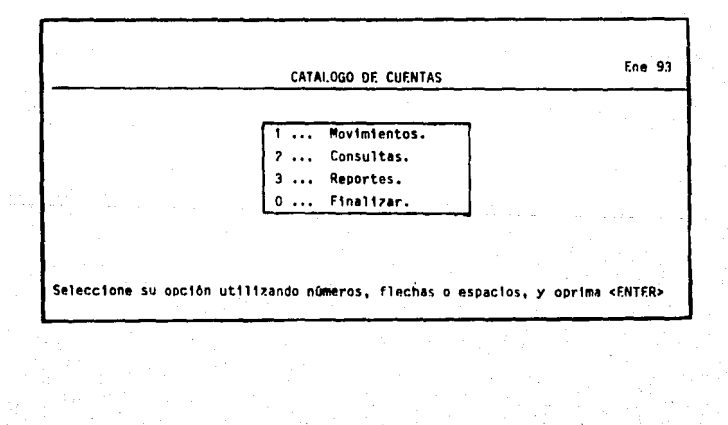

#### ESTA TESIS NO **DEBE** SALIR DE LA **BIBLIATECA**

#### **Movimientos**

Esta opción permite dar de alta nuevas cuentas al catálogo existente, darlas de baja y realizar cambios a la descripción, al saldo inicial y al presupuesto de las cuentas.

Dentro de este menú existen varios submenús dependiendo de la opción que se elija, como el sistema es tan sencillo y fácil de aprender no se detallan en este trabajo.

El menú de movimientos al catálogo de cuentas es el siguiente:

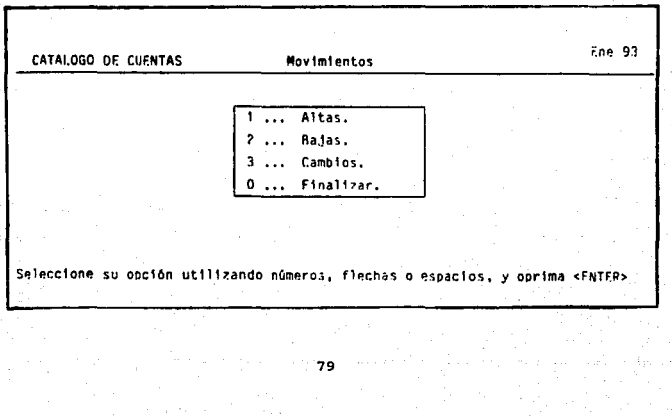

#### **Consultas**

Permite consultar el catálogo de cuentas con o sin saldos, completo desde la cuenta inicial hasta la cuenta final, o sólo un rango de cuentas. El menú de consultas al catálogo es el siguiente.

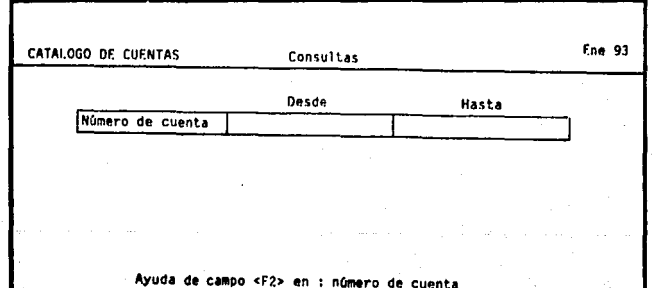

## Reportes

Esta opción permite obtener una copia impresa del catálogo de cuentas con o sin saldos, completo o un rango de cuentas en particular.

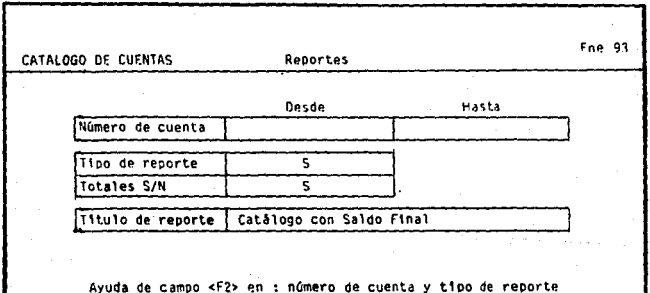

## PÓLIZAS.

La captura de pólizas es la única forma de realizar afectaciones a las cuentas del catálogo, es así que por medio de esta elección se realizan todos los asientos contables.

el menú de esta opción se muestra a continuación.

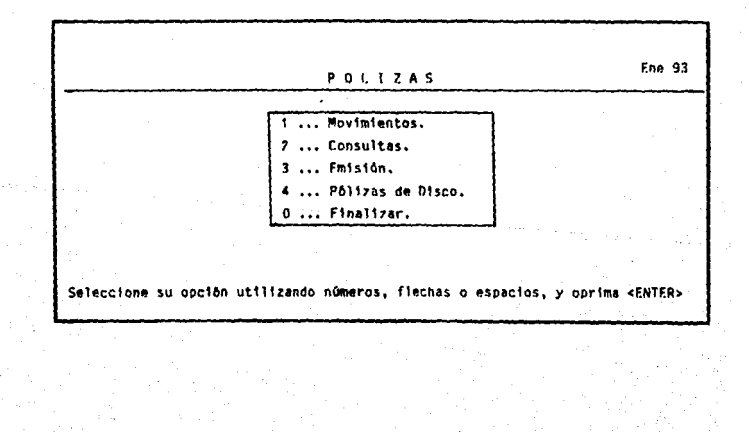

#### Movimientos

Permite dar de alta, baja y cambios a pólizas. El sistema trae definidas tres tipos de pólizas que son: Diaño (Dr), Ingresos (lg), Egresos (Eg), éstos pueden ser modificados por el usuario y se pueden definir 9 tipos m6s dependiendo de las necesidades de la empresa.

La pantalla de la captura de pólizas es la siguiente:

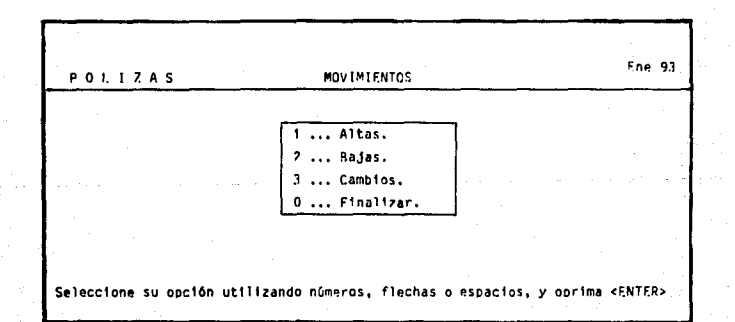

La captura de pólizas es muy sencilla, pues sólo hay que vaciar los datos de la póliza que se este utilizando como

documento fuente y el sistema verificará que cuadren los movimientos, grabará los datos generados y actualizará los saldos a las cuentas correspondientes.

## **Consultas**

Al seleccionar esta opción se presentan las pólizas exactamente como fueron capturadas, mostrando para cada movimiento el número de cuenta, el concepto del movimiento y el cargo o abono.

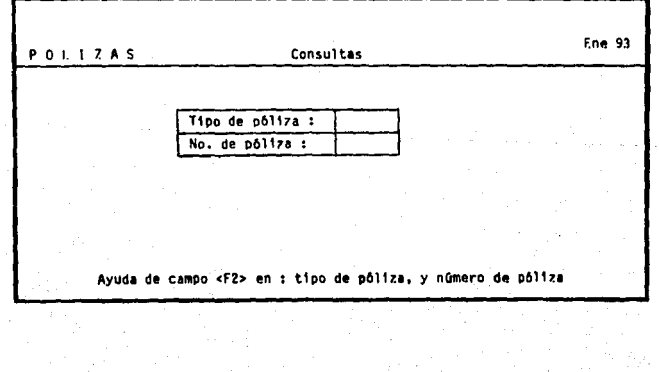

### Impresión

Esta opción permite emitir las pólizas una por una, el sistema cuenta con un formato estándar para su impresión en hojas blancas, éste puede ser modificado por el usuario de la manera que más le convenga.

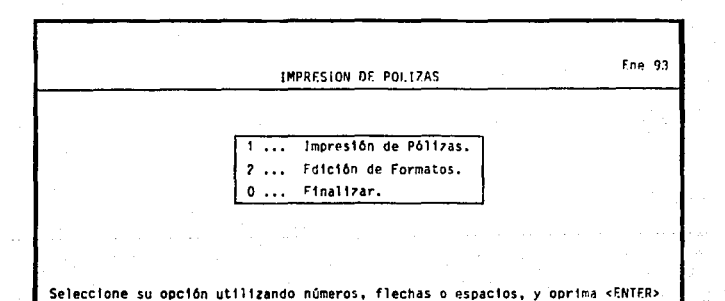

#### Pólizas disco

Por medio de este sistema se logra crear pólizas repetitivas, para conceptos tales como renta y depreciación y se pueden capturar pólizas generadas por otros sistemas.

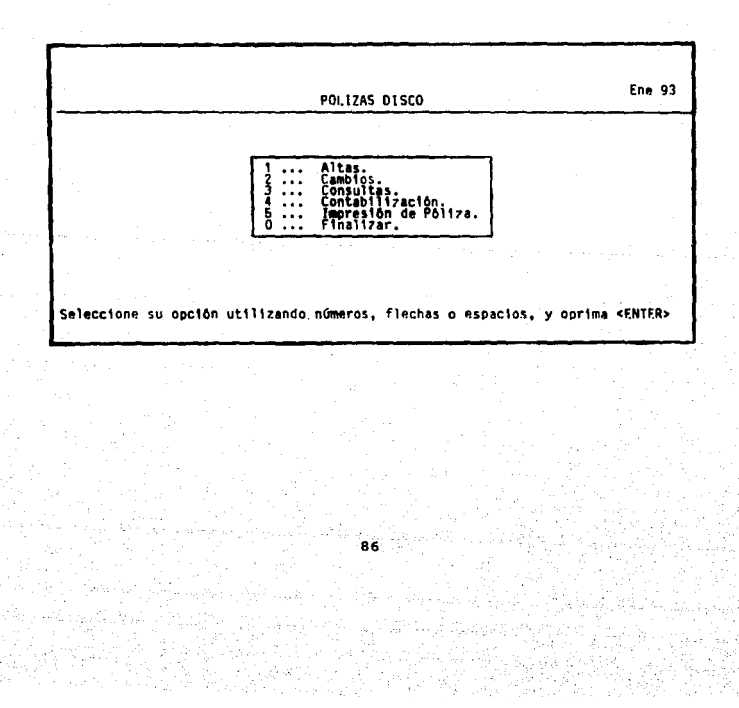

### **BALANZA DE COMPROBACIÓN**

por medio de éste sistema se puede consultar en pantalla o emitir un reporte impreso de la balanza de comprobación, presentando el saldo inicial, los cargos en el mes, los abonos y el saldo final de las cuentas que tienen movimientos.

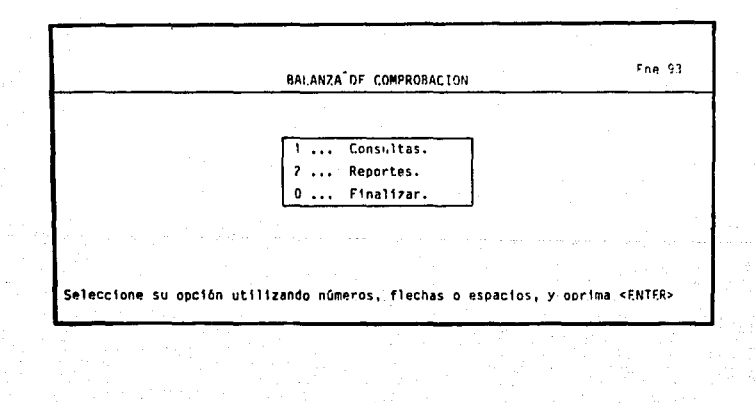

## **Consultas y reportes**

La opción de consultas permite desplegar en pantalla las cuentas que se deseen observar; la opción de reportes se emite por medio de la impresora. En cualquiera de estás dos opciones se despliega la siguiente pantalla.

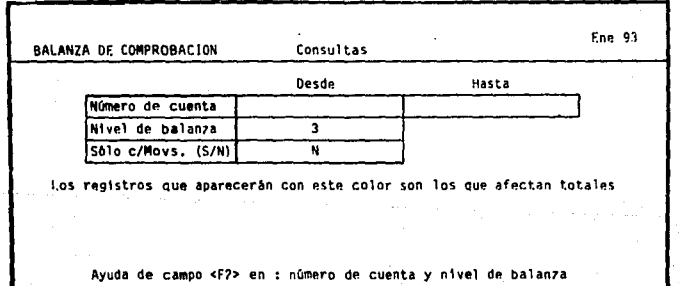

## **DIARIO GENERAL**

Esta opción emite un reporte de los movimientos que se efectuaron en el período, ordenados por número de póliza y por separado para cada tipo de póliza.

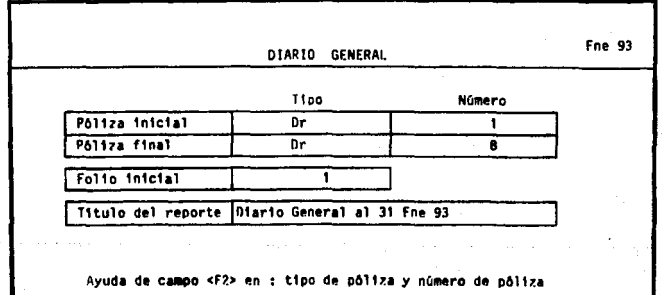

## **AUXILIARES MENSUALES Y ANUALES**

Esta opción sirve para reportar los movimientos por cuenta, para cada una de las cuentas del catálogo, por un mes o por un año completo.

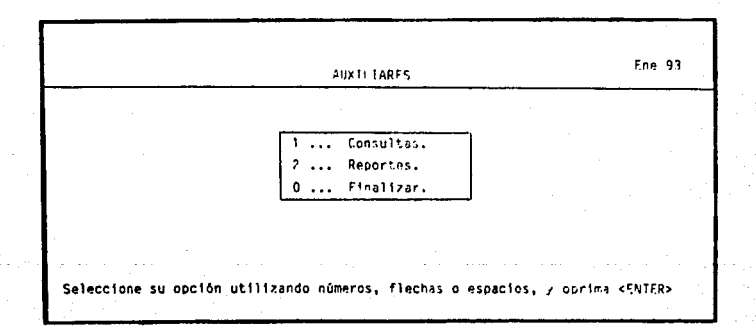

۵ñ

#### Consultas y reportes

Por medio de este menú se podr6 seflalar al sistema si desea realizar consultas por pantalla o por reporte impreso.

La presentación de los auxiliares pueden ser con las siguientes opciones:

- 1.- Consulta mensual o anual.
- 2.- Todas las cuentas o sólo aquéllas que tienen movimientos.
- 3.- Rango de cuentas total o parcial.
- 4.- SI son reportes impresos definir si se quiere sin corte de hoja o con corte por auxiliar. cuenta, subcuenta o sub-subcuenta.

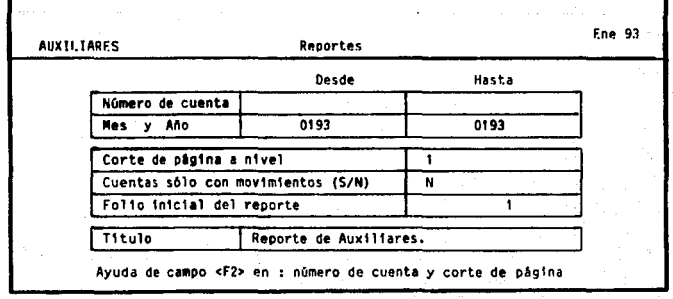

#### **REPORTES FINANCIEROS**

Permite la emisión del Balance General, el Estado de Resultados y Libro Mayor, la buena emisión de estos reportes depende de la correcta clasificación de las cuentas de mayor dentro de los rubros de Activo. Pasivo y Capital.

El menú de esta opción es el siguiente.

Fne $-33$ REPORTES FINANCIEROS Emisión de Reportes. Fdición de Formatos.  $\ddotsc$ Finalizar.  $\ddot{\phantom{a}}$  $\mathbf{r}$ Seleccione su opción utilizando números, flechas o espacios, y oprima <ENTER>

#### Emisión de reportes

El menú de opciones para la impresión de reportes financieros es el siguiente:

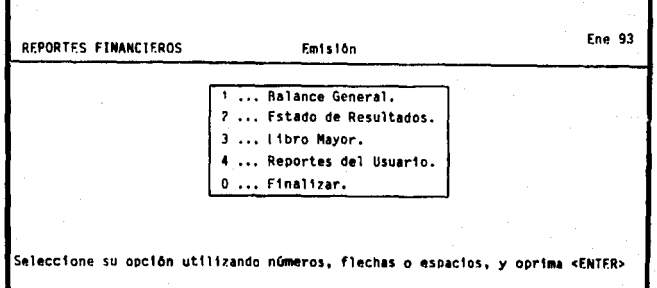

Al seleccionar cualquiera de las tres primeras opciones, el sistema procederá a elaborar conforme a los formatos estándar existentes en el paquete COI los estados financieros, si se desea modificar cualquiera de estos reportes se utiliza la opción 4 de reportes del usuario en este mismo menú.

### **BALANZA ANUAL Y CONSOLIDACIÓN**

El menú de esta opción es el siguiente:

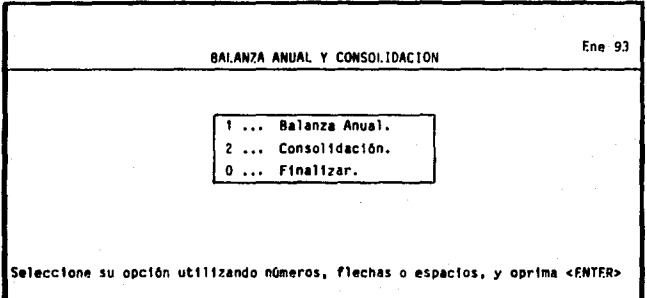

· La primera opción permite emitir una balanza de comprobación con información de varios meses o hasta un año, la balanza anual se diferencia de la balanza de comprobación normal en que la balanza no sólo se reporta, sino que se archiva en disco.

La segunda opción permite consolidar los registros contables de varias empresas dentro de los archivos de una empresa consolidadora.

## **HOJA DE CÁLCULO**

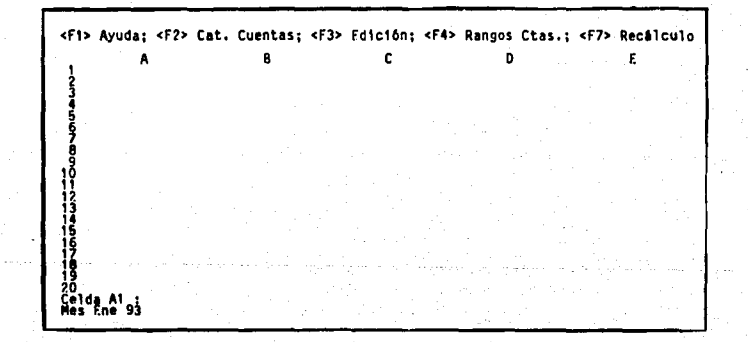

### **UTILERÍAS**

La pantalla de esta opción es la siguiente.

Ene 93 **UTILERIAS** Control de Archivos. Procesos Especiales.  $2 \ldots$  $\overline{\mathbf{3}}$  $\mathbf{A}$ Configuración e Instalación. Finalizar. n  $\cdots$ Seleccione su opción utilizando números, flechas o espacios, y oprima <ENTER>

#### **Control de archivos**

Esta opción permite el mantenimiento de los archivos contables ya que efectúa chequeos de directorios y programas, verificación de cifras de control, respaldo de archivos y cambios de mes a trabajar.

 $\alpha$ 

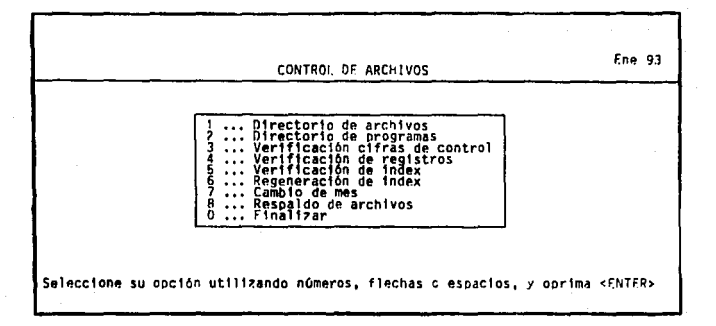

#### Procesos especiales

En este menú es posible realizar la creación de un mes tomando en cuenta como saldo inlclal los saldos finales del mes anterior; se pueden realizar traspasos de saldos sin necesidad de efectuar el cierre de cada mes; en otra opción se borre la Información de movimientos generados al cat61ogo da cuantas por concepto de pólizas y repite la captura da los datos del mes; también se pueden recuperar pólizas en caso de que se detecte

que el archivo sa ha daftado y no se cuente con respaldo actualizado; Tambi6n permite realizar una póliza disco de clene anual. Lo único que requiere el sistema es que se le Indique que cuentas van a ser saldadas y a qu6 cuenta se desea que se afecte con el resultado, para que la póliza se registre en contabilidad se deber6 ir al menú de pólizas (opción 2 del menú principal) y ejecutar la opción de contablllzaci6n da pólizas disco.

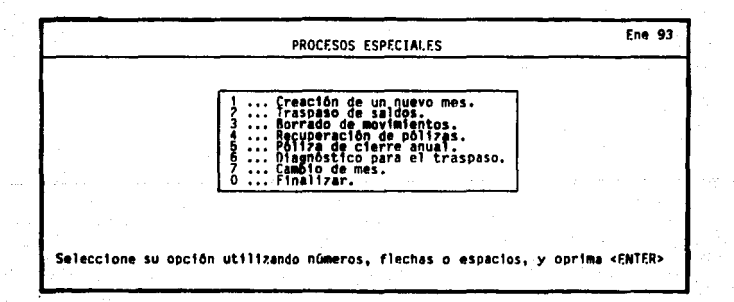

#### Configuración e instalación

En este menú podemos configurar el sistema a la impresora que se le conecte; podemos instalar el catálogo de cuentas estándar que trae el sistema, especificar el rango de cuentas que deseamos utilizar y señalar los datos de la empresa en la que deseamos trabajar.

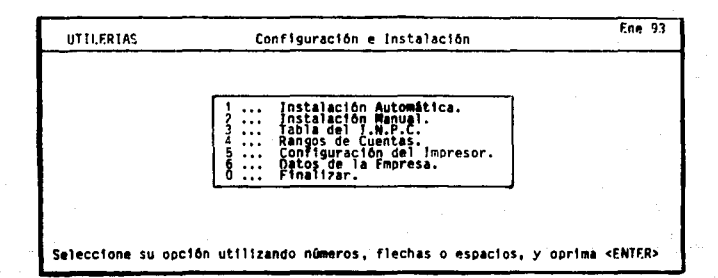

#### RECOMENDACIONES PARA OPERAR EL SIS- $3.1.1$ **TEMA COI DE MANERA SATISFACTORIA.**

 $1 -$ Lo primero que se debe de hacer para operar el sistema es definir el número de niveles y los dígitos de cada nivel en el catálogo de cuentas (esto se hace en la opción de utilerías del menú principal).

- 2.- Actualizar el catálogo de cuentas que tiene el paquete para que de esta manera se puedan codificar las pólizas utilizando cuentas dadas de alta en el sistema.
- 3.- El número consecutivo de las pólizas es generado de manera automática por el sistema, pero es conveniente checar el número que se le asigna contra el número generado para certificar que este correcto.
- 4.- Es indispensable respetar las posiciones de cada campo de los formatos y no registrar información fuera de ellos .
- 5.- Después de capturadas las pólizas es recomendable compararlas con un reporte de diario general para verificar que la información ha sido registrada en forma correcta.

## 3.2 CATÁLOGO DE CUENTAS

En las siguientes páginas aparece el catálogo de cuentas estándar que proporciona el Sistema COI a 3 niveles; así como un nuevo catálogo de cuentas que fue creado especialmente para el caso práctico del capítulo anterior.

La organización del catálogo a 3 niveles quiere decir que una cuenta de mayor puede tener una o más subcuentas y de éstas pueden depender una o más subsubcuentas.

por ejemplo.

CUENTA DE MAYOR **Subcuenta Subcuenta** Sub-subcuenta Sub-subcuenta

CA.JA Y BANCOS

**Caja Bancos** Banamex Bancomer

#### Ene 93

#### Pagina No. 1

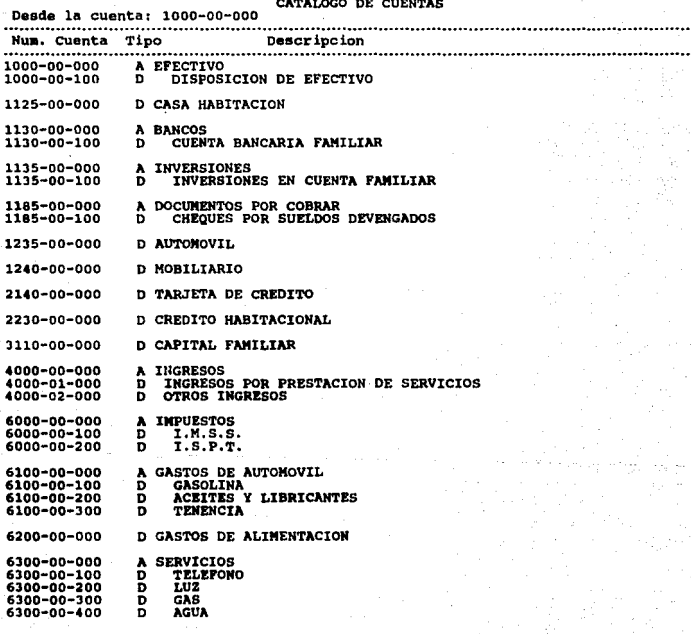

Total de cuentas reportadas 30

#### Ene 93

#### Pagina No. 1

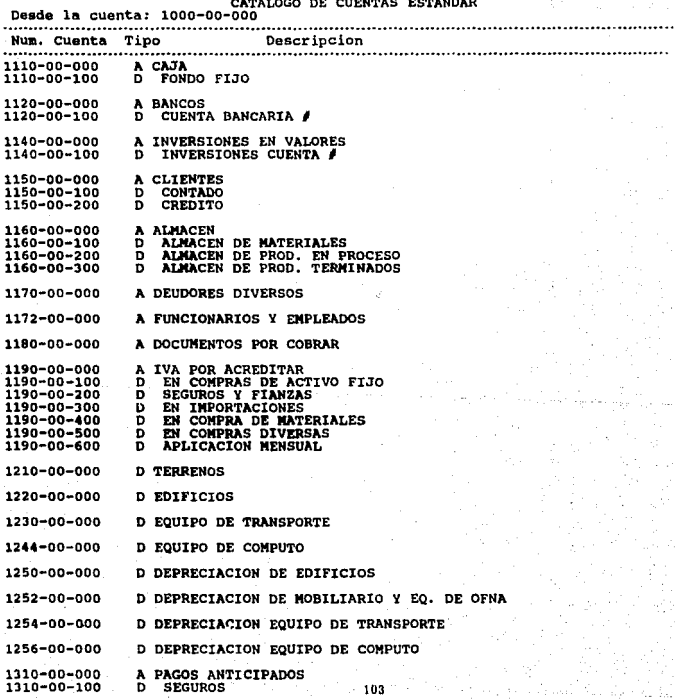
#### Pagina No.  $\overline{z}$

### Ene 93

CATALOGO DE CUENTAS ESTANDAR<br>CORSO la cuenta: 1000-00-000<br>CORSO DE CUENTAS ESTANDAR DE CUENTAS ESTANDAR DE CORSO DE CUENTAS ESTANDAR

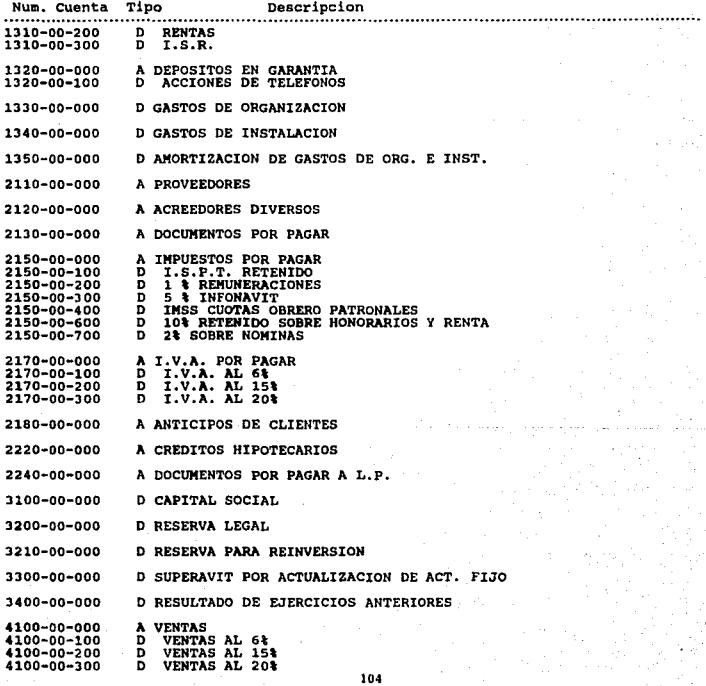

#### Pagina No. P,

#### CATALOGO DE CUENTAS ESTANDAR Desde la cuenta: 1000-00-000 ....................... ................................. Num. Cuenta Tipo Descripcion ..................... .............. . . . . . . . . . 4100-00-400 VENTAS EXENTAS I.V.A. Þ D DEVOLUCIONES Y REBAJAS SOBRE VENTAS 4200-00-000 5000-00-000 **D COSTO DE VENTAS** 5500-00-000 **D HANO DE OBRA** GASTOS DE FABRICACION<br>SUELDOS Y SALARIOS 6100-00-000 A 6100-00-100<br>6100-00-200 'n Đ **HORAS EXTRAS** 6100-00-500 D **BONOS** 6100-00-600<br>6100-00-700 Ď GRATIFICACIONES<br>VACACIONES ō **PRIMA VACACIONAL<br>VALES DE DESPENSA<br>AVUDA DE COMEDOR<br>CUOTAS I.N.S.S.<br>APORTACIONES AL INFONAVIT<br>APORTACIONES AL INFONAVIT** 6100-00-800 D  $\begin{array}{c} 6100 - 00 - 900 \\ 6100 - 01 - 100 \\ 6100 - 01 - 200 \end{array}$ Ď Đ D 6100-01-300 Đ APORTACIONES AL INFONAUT<br>18 SOBRE REMUNERACIONES<br>28 SOBRE NOMINAS<br>6040 DE ANORRO<br>6045705 DE PREVISION SOCIAL<br>CLUBBOS V BECAS<br>CLUBBOS V PREVIVOS  $6100 - 01 - 500$ Ď 6100-01-600 Б 6100-01-700 Đ  $6100 - 01 - 800$ Ď 6100-01-900 Đ 6100-02-000 õ DEPENSA Y ART. ASEO PARA OFNA<br>MANTTO. DE OFICINAS<br>MANTTO. DE EQUIPO 6100-02-100 Ď 6100-02-200 Ď 6100-02-300 b MANTO. DE EQUIPO<br>RENTA DE LOCALES<br>RENTA DE COLORES<br>HOMORARIOS DE ASESORIA<br>HOMORARIOS DE ASESORIA<br>SASTOS DE VIAJE<br>GASTOS DE VIAJE<br>PASAJES Y TRANSPORTES LOCALES<br>COMIDAS ON EL PERSONAL<br>COMIDAS DE REPRESENTACION<br>CASTOS DE REPR 6100-02-400 D 6100-02-500 D 6100-02-700 Ď 6100-02-800 Ð 6100-03-300 D  $6100 - 03 - 400$ <br>6100-03-500 Ď ō 6100-03-600 D 6100-03-700 Đ 6100-03-800 Ď 6100-03-900 D VIATICOS 6100-04-000 Ď **FLETES**  $6100 - 04 - 100$ <br>6100-04-300 Ď **TELEFONOS** Ď **DEPRECIACIONES** 6100-04-400 D  $6100 - 04 - 600$ <br> $6100 - 09 - 500$ ō COMBUSTIBLES Y LUBRICANTES n **DIVERSOS** A GASTOS DE VENTA<br>D SUELDOS Y SALARIOS 6300-00-000 6300-00-100 6300-00-400<br>6300-00-500 D

 $6300 - 00 - 600$ 

n

Ene 93

**COMISIONES** BONOS<br>GRATIFICACIONES D

Ene 93

#### CATALOGO DE CUENTAS ESTANDAR

Pagina No.

Desde la cuenta: 1000-00-000 Num. Cuenta Tipo Descripcion 6300-00-700 D **VACACIONES VACACIONES<br>
PRIMA VACACIONAL<br>
VALES DE DESPENSA<br>
AYUDA DE COMEDOR** 6300-00-800 Б 6300-00-900 D 6300-01-100 Đ ATUDIA L.M.S.S.<br>APORTACIONES AL INFONAVIT<br>1% SOBRE REMUNERACIONES 6300-01-200 D 6300-01-300 ō 6300-01-500 D **14 SOBRE ROMINARY<br>FONDO DE AHORRO<br>CURSOS Y BECAS<br>CLUBES DEPORTIVOS** 6300-01-600 Ď 6300-01-700 Đ 6300-01-900 Б 6300-02-000 Đ **MANTIO. DE EQUIPO<br>RENTA DE EQUIPO<br>PAPELERIA Y ARTICULOS PARA OFICINA** 6300-02-300 õ 6300-02-500 Ď 6300~02-600 D CUOTAS Y SUSCRIPCIONES 6300-02-900 Đ 6300-03-000 Đ **GASTOS DE VIAJE** 6300-03-300 b 6300-03-400 Đ BOLETOS DE AVION<br>PASAJES Y TRANSPORTES LOCALES<br>GASTOS DE REPRESENTACION 6300-03-500 Đ 6300-03-600 Б 6300-04-000 Ð **FLETES** 6300-04-100 **TELEFONOS** Đ 6300-04-200 õ **CORREOS** 6300-04-300 LUZ D 6300-04-400 Б **DEPRECIACIONES COMBUSTIBLES Y LUBRICANTES** 6300-04-600 b **DIVERSOS** 6300-09-500 Ð 6500-00-000 A GASTOS DE ADMINISTRACION<br>D SUELDOS Y SALARIOS 6500-00-100 **COMPENSACTONES** 6500-00-300 D 6500-00-500 D **BONOS** 6500-00-600 Ď GRATIFICACIONES 6500-00-700 D **VACACIONES PRIMA VACACIONAL<br>VALES DE DESPENSA<br>AYUDA DE COMEDOR<br>CUOTAS I.M.S.S.** 6500-00-800 Ď 6500-00-900 ō õ 6500-01-100 6500-01-200 Ð **LUGARS 1.8.3.2.**<br>APORTACIONES AL INFONAUTT<br>18 SOBRE NOMINAS<br>28 SOBRE NOMINAS 6500-01-300<br>6500-01-500 D õ 6500-01-600 D FONDO DE AHORRO 6500-01-700 Ð FORDS DE PREVISION SOCIAL<br>CURSOS Y BECAS<br>CLUBES DEPORTIVOS õ 6500-01-800 6500-01-900 D 6500-02-000 D DEPENSA Y ART. ASEO PARA OFNA<br>MANTTO. DE OFICINAS<br>MANTTO. DE EQUIPO 6500-02-100 Ď 6500-02-200 D 6500-02-300 D RENTA DE LOCALES<br>RENTA DE EQUIPO 6500-02-400 Đ 6500-02-500 Ď 6500-02-600 Đ PAPELERIA Y ARTICULOS PARA OFICINA

#### Pagina No. 5

CATALOGO DE CUENTAS ESTANDAR Desde la cuenta: lOOo-00-000 - CHERO DE DISPOSITION DE LA CONTRESSION DE LA CONTRESSION DE LA CONTRESSION DE LA CONTRESSION DE LA CONTRESSION<br>
SOOP - 02-800 DE NONORARIOS DE PROFESIONISTAS<br>
SOOP - 03-900 DE CHORA Y SUSCRIPCIONES<br>
SOOP - 03-900 DE CHOR 6500-02-700<br>6500-02-800 6500-02-900 6500-03-000 6500-03-100 6500-03-200 6500-03-300 6500-03-400 6500-03-500 6500-03-600<br>6500-03-700  $6500 - 03 - 800$ 6500-03-900<br>6500-04-000<br>6500-04-200 6500-04-300 6500-04-400 6500-04-500 6500-04-600<br>6500-09-500<br>6500-09-600 6500-09-700 1100-00-000 7100-00-100<br>7100-00-200<br>7100-00-300 7200-00-000<br>7200-00-100 1200-00-200 7500-00-000 7500-00-100 7500-00-200 7500-00-300 D GANTOS DE FIN DE ARO<br>D VIATICOS DEPRECIACIONES<br>D CORREOS<br>D CORRECIACIONES<br>D DEPRECIACIONES<br>D MORTIZACION<br>D COMBUSTIBLES Y LUBRICANTES<br>D MULTAS Y RECARGOS<br>D MULTAS Y RECARGOS<br>D NO DEDUCIBLES **A PRODUCTOS FINANCIEROS<br>D INTERESES GANADOS EN INVERSIONES<br>D INTERESES COBRADOS A CLIENTES<br>D OTROS** A OTROS PRODUCTOS<br>D EN VENTAS DE ACTIVO FIJO<br>D OTROS **A GASTOS FINANCIEROS<br>D INTERESES PAGADOS<br>D COMISIONES Y SITUACIONES BANCARIAS<br>D COMISIONES SOBRE CHEQUES DEVUELTOS** 

7750-00-000 D OTROS GASTOS

Total de cuentas reportadas 196

Ene 93

IU7

#### **DIARIO GENERAL**  $3.3$

El reporte de Diario general muestra los movimientos que están contenidos en todas las pólizas capturadas, indicando fecha de elaboración, tipo<sup>5</sup> y número de póliza, el concepto del movimiento contable, el número y el nombre de la cuenta afectada, los movimientos deudores y acreedores, el saldo actual y el cuadre de las. cuentas.

El tipo de póliza puede ser de ingresos, egresos o dierio, y el sistema COI proporcione 9 tipos edicionales de pólizas pera las necesidades de ceda empresa.

108

Б

#### **STSTEMA DE** CONTABILIDAD

Folio No. 00001

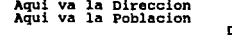

### DIARIO GENERAL AL 31 ENE 93

Reg. Fed. de Caus.<br>Reg. Edo.

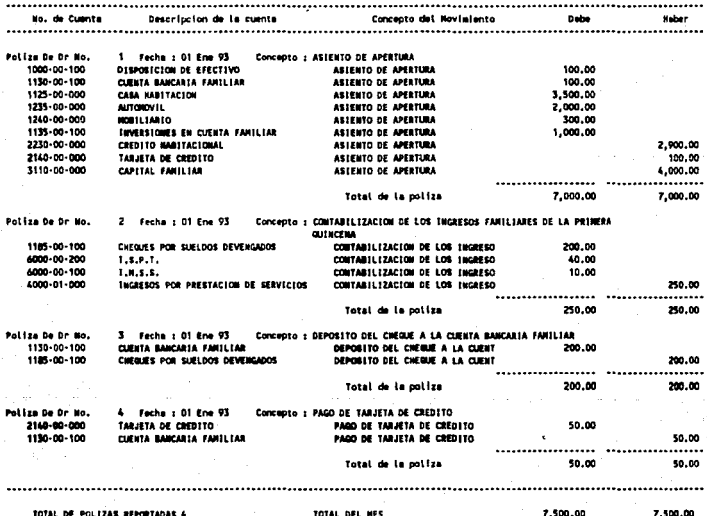

TOTAL DE POLIZAS REPORTADAS 4

TOTAL DEL MES

7,500.00

V

Ą.

**SISTEMA** DE CONTABILIDAD

Folio No. 00002 Reg. Fed. de Caus.<br>Reg. Edo.

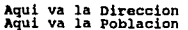

## DIARIO GENERAL AL 31 ENE 93

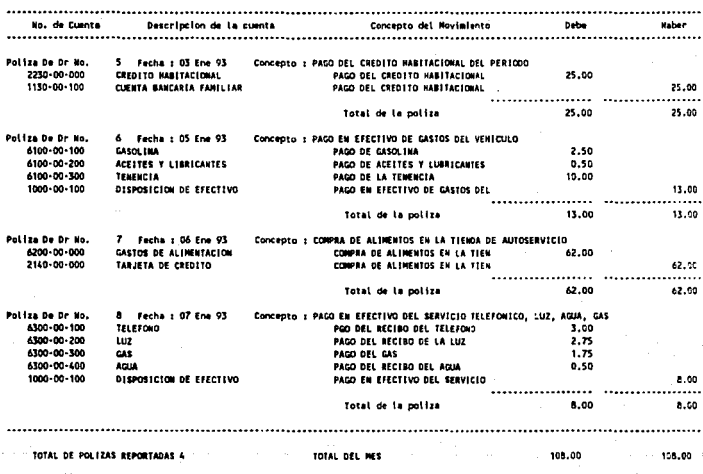

# 3.4 **BALANZA DE COMPROBACIÓN**

La Balanza de comprobación proporciona el número de cuenta, el nombre de la cuenta. saldo anterior, saldo de los movimientos deudores y acreedores, saldo actual y el cuadre de las cuentas.

## SISTEMA DE CONTABILIDAD Pagina No. 1

# Aqui va la Direccion<br>Aqui va la Poblacion

# Reg. Fed. de Caus.<br>Reg. Edo.

# BALANZA DE COMPROBACION AL 15 ENE 93<br>De la cuenta: 1000-00-000 **Cuentas solo con movimientos**

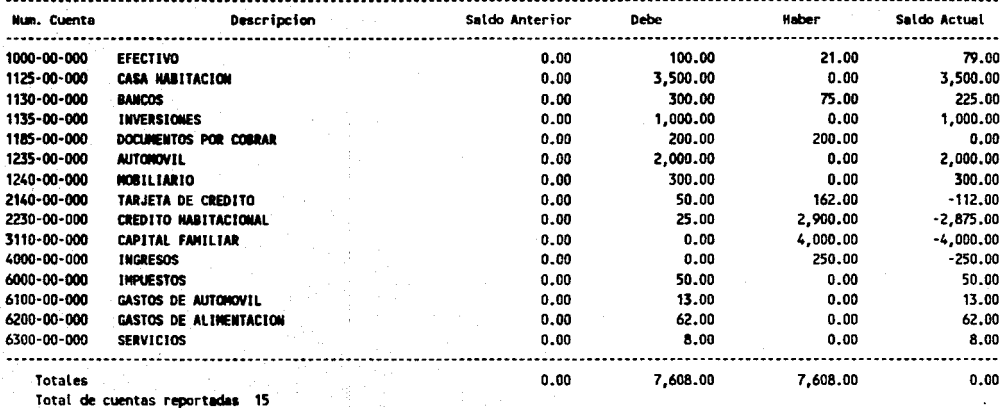

## 3.5 AUXILIARES

El reporte de auxiliares muestra con detalle todos los movimientos registrados en el sistema. En los auxiliares da las cuentas de mayor se indica el saldo inicial , el total da cargos y abonos y el saldo final; En los auxiliares de las subcuentas se expone el saldo inicial de la subcuenta, los movimientos del mes con fecha, número, tipo de póliza y el concepto del movimiento, el último renglón muestra el total de cargos y abonos y el saldo final por dicha subcuenta.

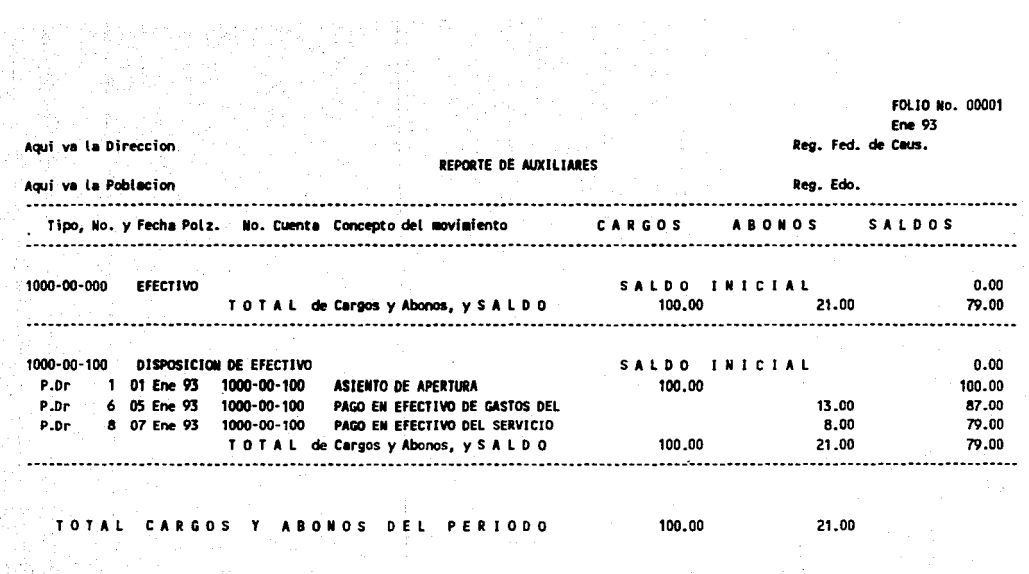

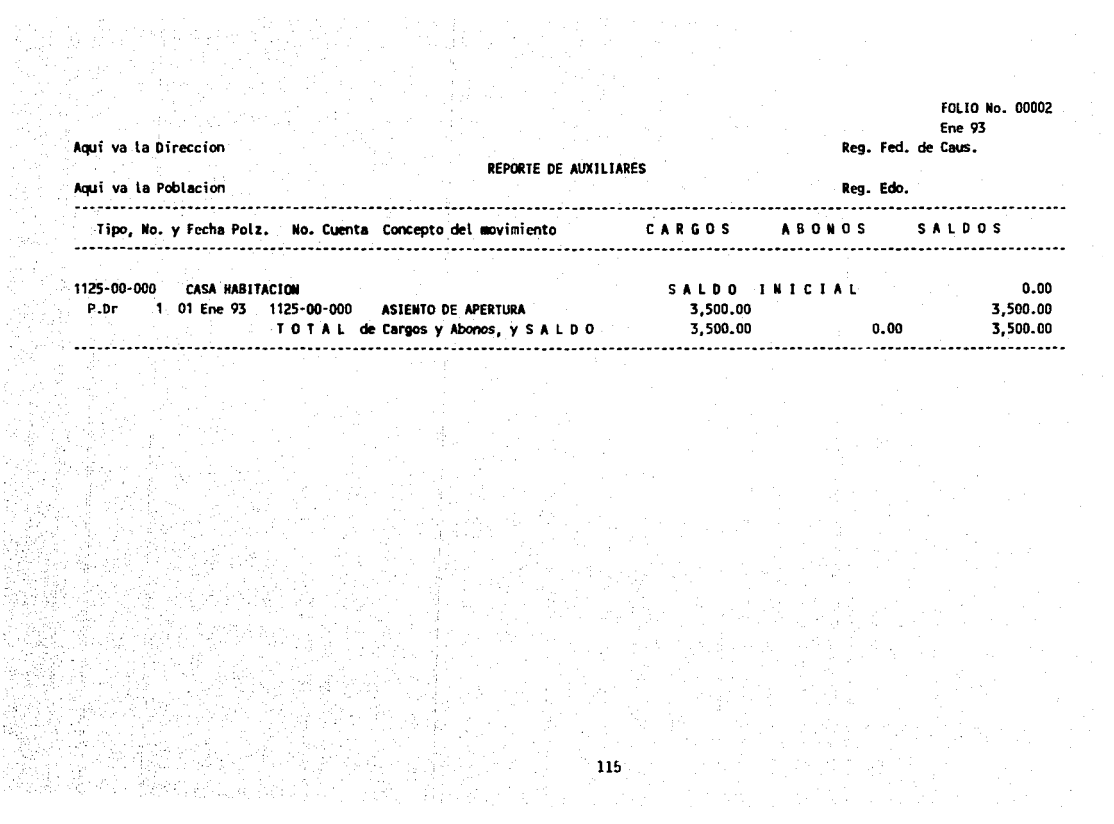

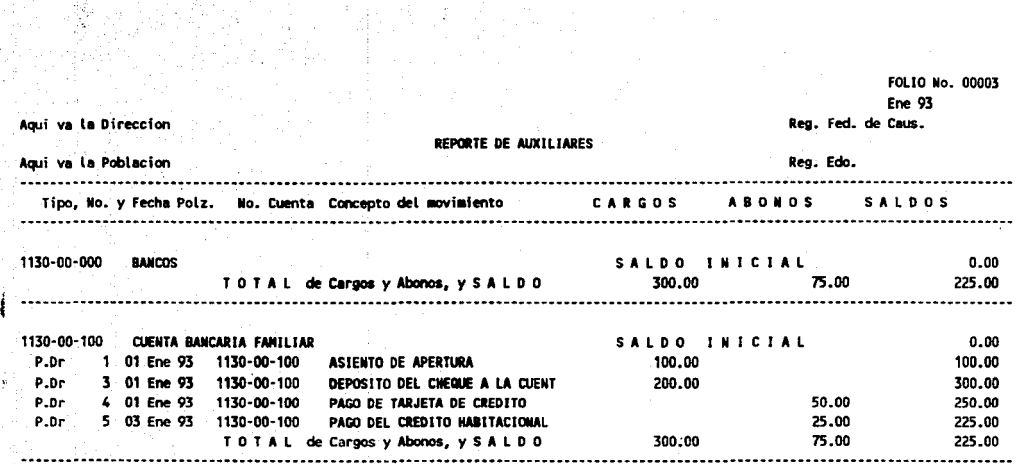

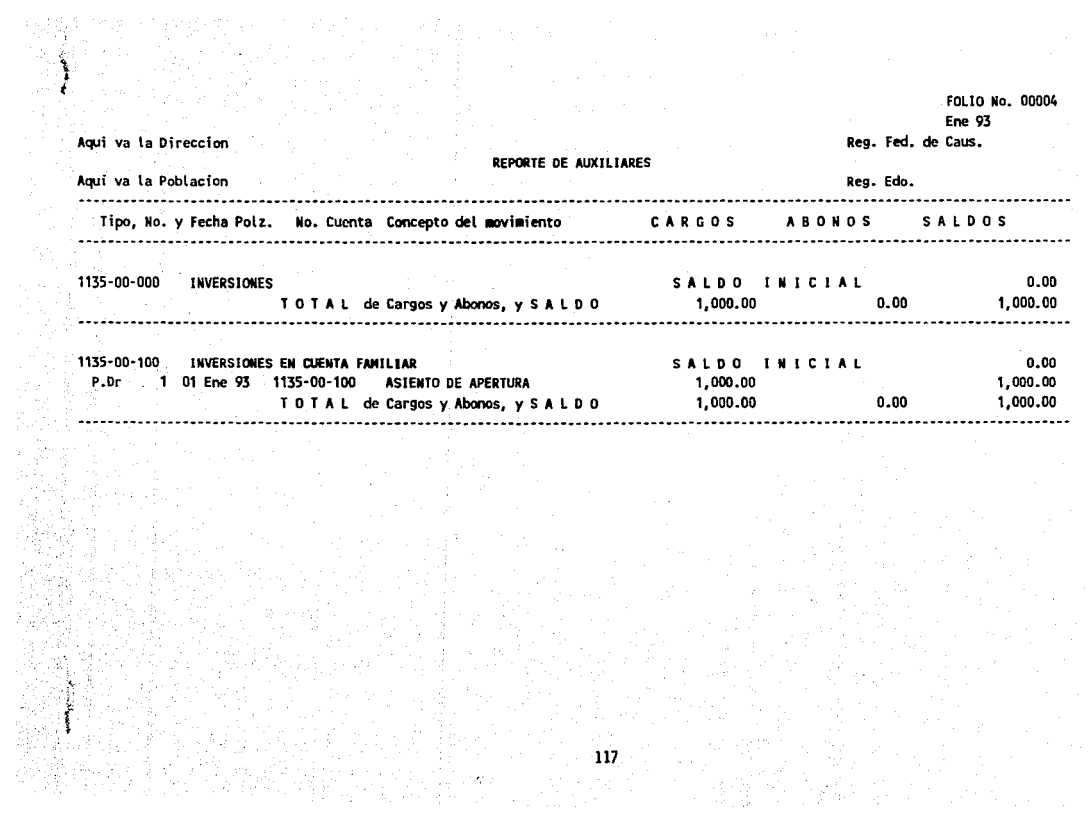

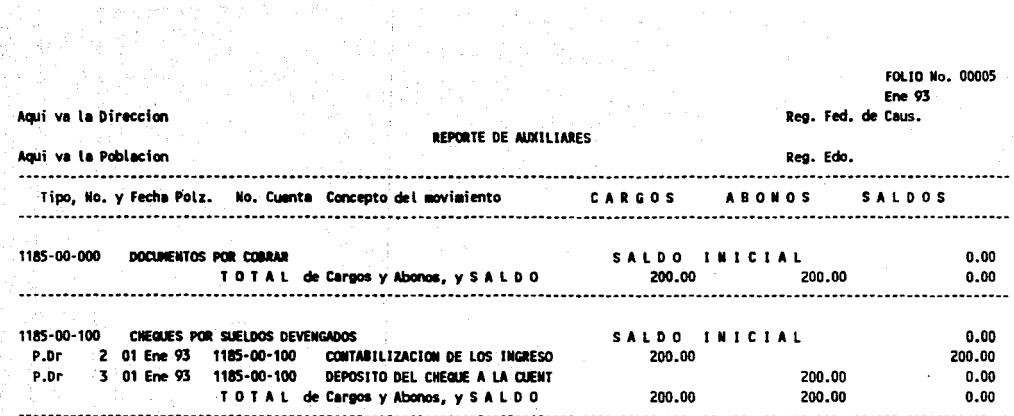

FOLIO No. 00006 Ene 93 Agui va la Direccion Reg. Fed. de Caus. REPORTE DE AUXILIARES Aqui va la Poblacion Reg. Edo. Tipo, No. y Fecha Polz. No. Cuenta Concepto del movimiento **SALDOS** CARGOS **ABONOS** . . . . . . . . . . . . . . 1235-00-000 **AUTOHOVTL** SALDO INICIAL  $0.00$ P.Dr 1 01 Ene 93 2,000.00 2,000.00 1235-00-000 ASIENTO DE APERTURA 2,000.00 2,000.00 TOTAL de Cargos y Abonos, y SALDO  $0.00$ 

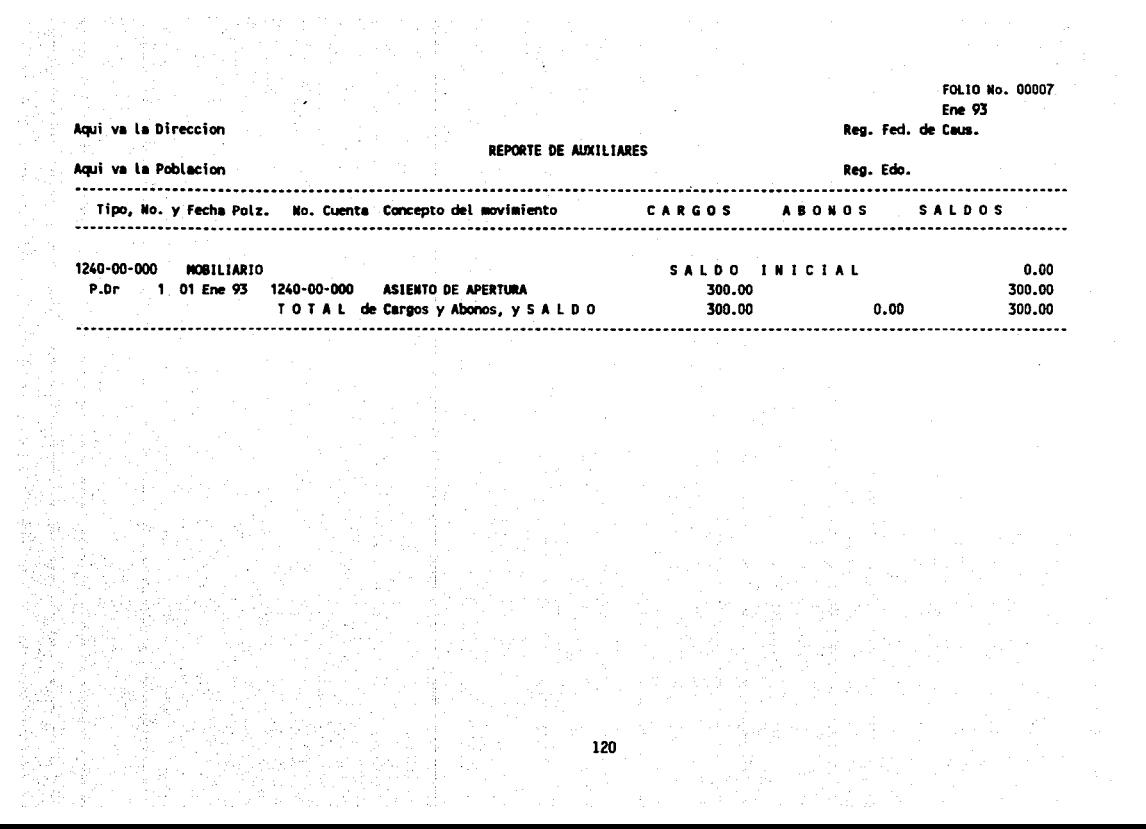

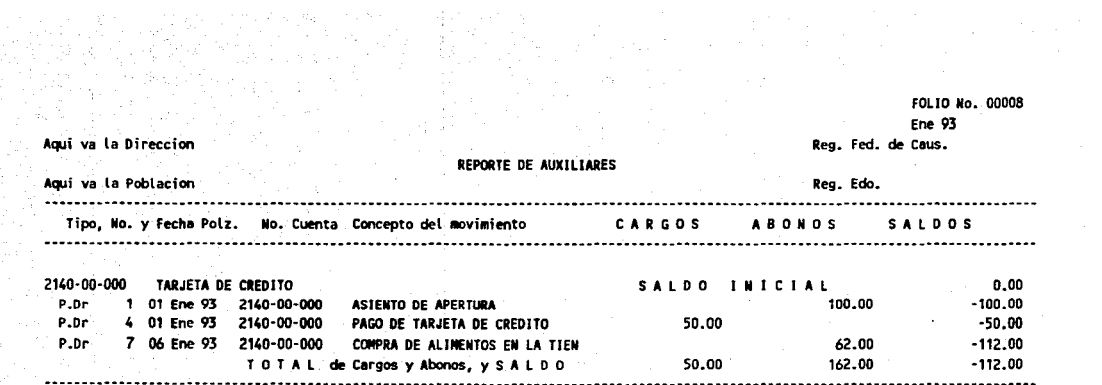

## FOLIO No. 00009

**Ene 93** 

Reg. Fed. de Caus.

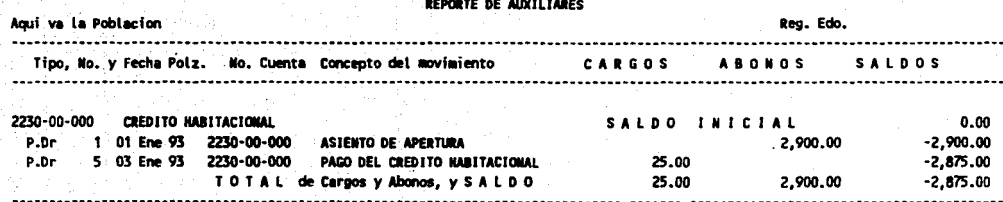

122

Aqui va la Direccion

## FOLIO No. 00010

۷

Ene 93

Reg. Fed. de Caus.

### REPORTE DE AUXILIARES

la Direccion

Agui  $\mathbf{v}$ 

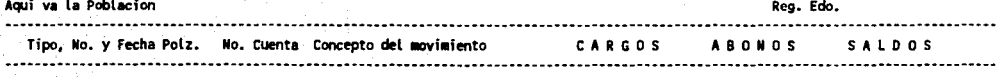

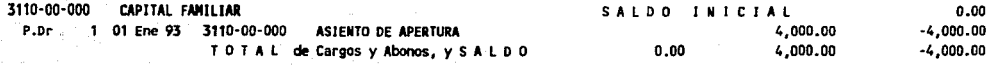

## FOLIO No. DD011

Ene 93

Reg. Fed. de Caus.

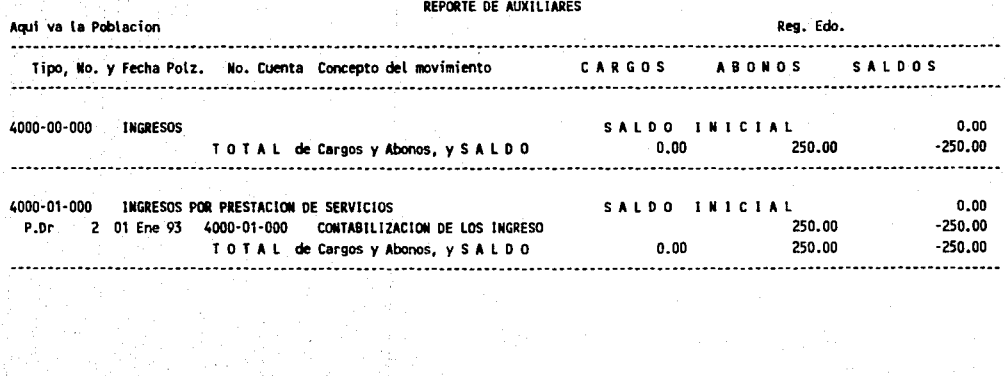

124

**AqUi va la Direccion** 

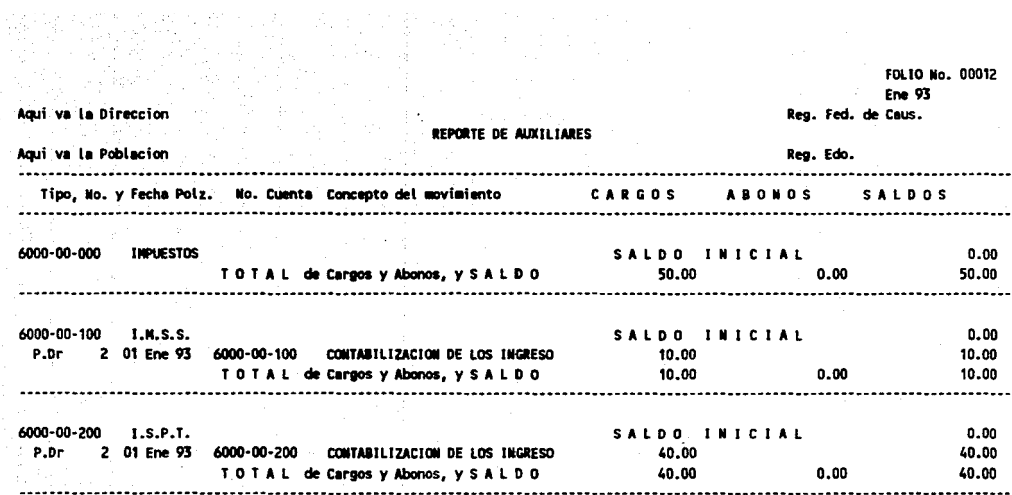

125

 $\bar{z}$ 

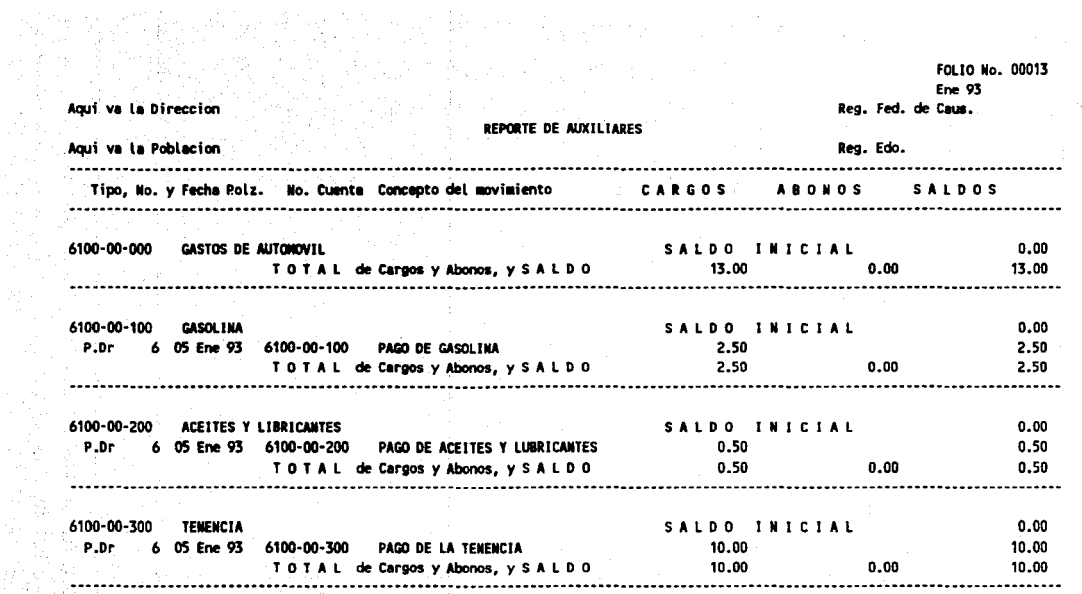

발행화로 분

### FOLIO No. 00014 Fre 93 Agui va la Direccion Rea. Fed. de Caus. REPORTE DE AUXILIARES Agui va la Poblacion Reg. Edo. Tipo. No. y Fecha Polz. No. Cuenta Concepto del movimiento CARGOS **ABONOS SAIDOS**  $6200 - 00 - 000$ GASTOS OF ALTHENTACION SALDO INICIAL  $0.00$ P.Dr 7 06 Ene 93 6200-00-000 62.00 62.00 COMPRA DE ALIMENTOS EN LA TIEN TOTAL de Cargos y Abonos, y SALDO 62.00 62.00  $0.00$

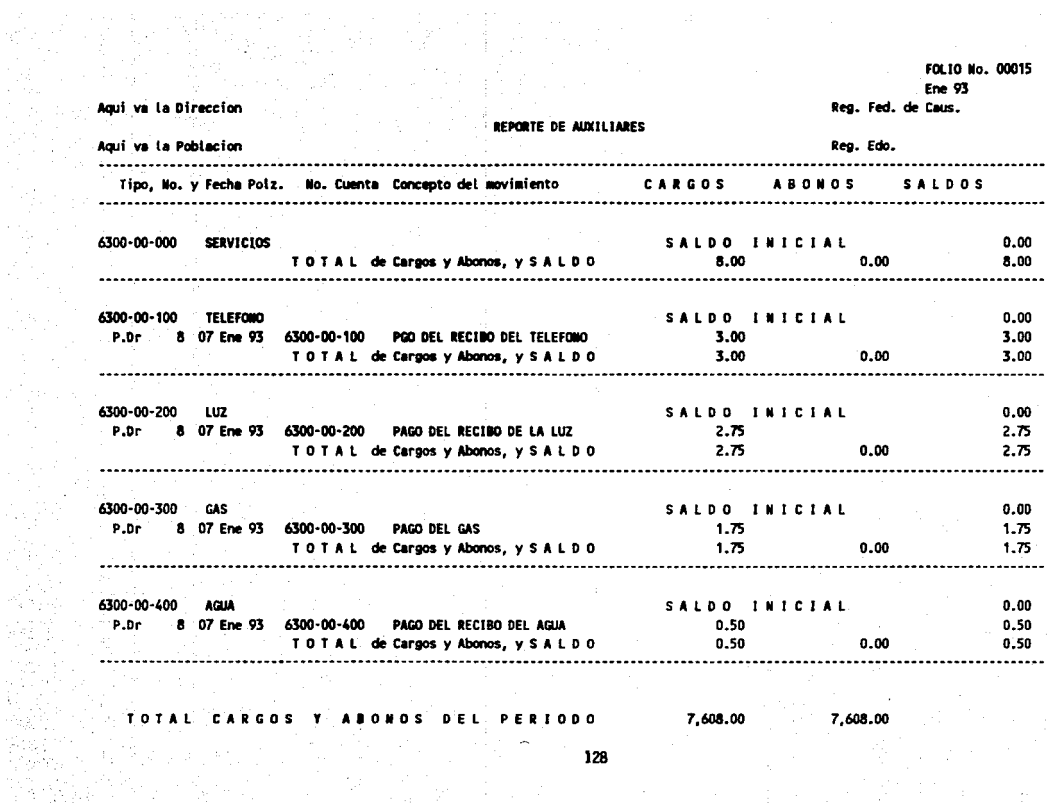

**SAMPLE SERVICE** 

# 3.6 **BALANCE GENERAL**

El Balance General se presenta en forma de listado, sólo las cuentas de mayor aparecen en el formato, se presentan los totales de Activo Circulante, Fijo y Diferido así como la suma del Activo Total; También se presentan los totales de Pasivo Circulante, Pasivo a Largo plazo , Capital *v* el total de Pasivo m6s Capital.

Aqui va la Direccion<br>Reg. Fed. de Caus.

# Aqui va la Poblacion<br>Reg. Edo.

Pagina -> ĭ

7,104.00

**BAL** N  $\mathbf{c}$ R G E N F. p 15 ENE 93

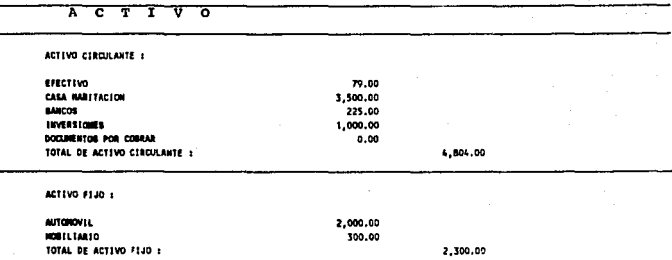

#### 0 ᠼ ѫ π Б Έ т ᡓ Ŧ Ŧ v ᅙ

Aqui va la Direccion Fed. de Caus. R

Aqui va la Poblacion<br>Reg. Edo.

Pagina ->

#### ENE 93 В c E E  $\mathbf R$ L 15 L  $\lambda$ G N L

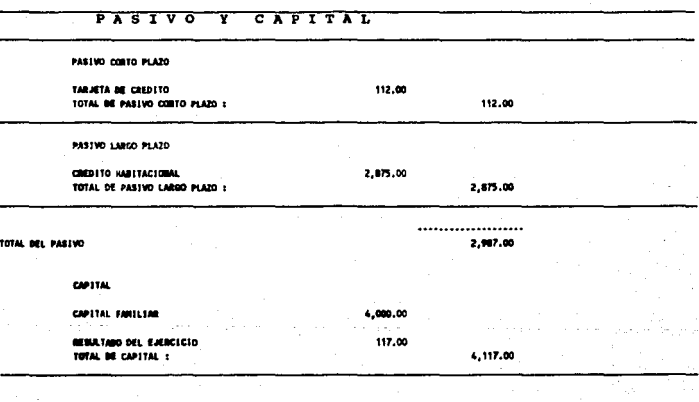

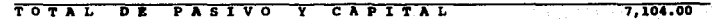

# 3.7 **ESTADO DE RESULTADOS**

El Estado de Resultados muestra el porcentaje con respecto a las ventas de los elementos del costo y los diferentes tipos de gastos presentados en el reporte; El acumulado del periodo hasta el mes actual y sus raspee· tivos porcentajes.

Aqui va la Direccion<br>Reg. Fed. de Caus.

# Aqui va la Poblacion<br>Reg. Edo.

## Pagina ->

<sup>1</sup>

#### 01 Ene 93 E S D E  $0<sub>s</sub>$  $\mathbf T$  $\blacksquare$ D  $\circ$ Þ Þ S  $\mathbf{H}$  $\mathbf{r}$ n. A

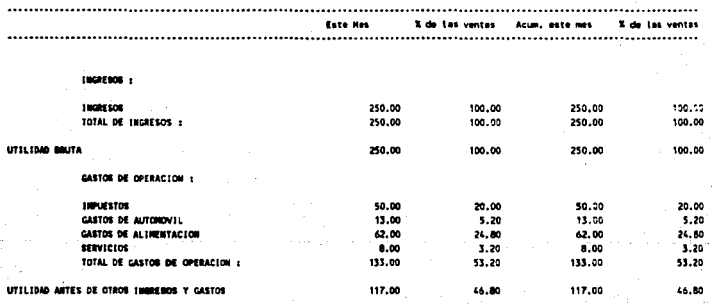

UTILIDA  $\epsilon$ × × TA<sub>1</sub> 117.00 117.00 44.80

En general el Sistema de Contabilidad Integral COI ofrece las siguientes ventajas y desventajas en su uso:

## 3.8 VENTAJAS DEL SISTEMA COI

El sistema es f6cil de aprender.

- El sistema proporciona la información financiera al día.
	- Para el buen funcionamiento del sistema COI basta con realizar las pólizas, codificarlas y alimentarlas a éste para que registre todos los movimientos contables necesarios al momento.

Los diferentes tipos da pólizas pueden ser de Ingresos, Egresos, y Diario ó 9 tipos de pólizas m6s dependiendo de las necesidades da la empresa.

El sistema proporciona al número de póliza en forma autom6tica para evitar errores y duplicidad de consecutivos.

Verifica que las cuentas que se vayan a afectar

contablemente estén dadas de alta en el catálogo de contabilidad.

·Verifica que la partida doble se cumpla, si no es así, el sistema no graba la póliza.

Realiza los asientos contables a las cuentas de detalle afectadas. y después, realiza en forma automática la acumulación en los niveles superiores.

Al grabar las pólizas el sistema proporciona dos renglones para el concepto general de la póliza; y un renglón para el concepto particular de cada movimiento.

El sistema pregunta antes de grabar los movimientos propuestos en la póliza si son correctos; si existe algún error permite modificarlo antes de grabarlo.

El sistema permite crear pólizas repetitivas.

1J5

## 3.9 DESVENTAJAS DEL SISTEMA COI

La cantidad de información almacenada en un disco esta determinada por la capacidad de memoria que este tiene, cuando el disco se llena es necesario disponer de otros discos, los que sean necesarios para almacenar la información, lo que ocasiona un molesto y engorroso cambio de discos para disponer de dicha información.

En caso de que se opte por utilizar el disco duro para el almacenamiento de la información, es necesario tener una buena organización en este (creando los subdirectorios necesarios para el almacenamiento de la información) ya que si no se hace de esta manera existirá confusión y desorden en el disco duro.

Hay que tener mucho cuidado de no saturar de información el disco duro pues puede ocasionar trastornos en la configuración de la computadora y pérdida de información.

Cuando se manejan varias empresas a la vez, hay que tener mucho cuidado de no confundir

la información de una empresa con la otra.

Entre más grande sea la empresa es necesario disponer de suficiente espacio en disco ( capacidad de memoria) para almacenar la información manejada por lo menos durante un ejercicio fiscal.

Cuando se maneja gran magnitud de información el sistema puede ser insuficiente, pues llega el momento de que ni el disco duro de la mayor capacidad de memoria que exista en el mercado puede soportar tal cantidad de información.

Entre mayor información maneje el sistema más lento se vuelve en la generación de reportes.

Para evitar pérdida de información es necesario crear respaldos de ésta. Cuando la información es de gran magnitud se dificulta generar dichos respaldos en un solo disco.

Si se desea afectar el cat61ogo de cuentas con el saldo inicial del período se debe tener mucho

cuidado porque el sistema no acumula los saldos de las cuentas de detalle (subcuentas) a las cuentas de mayor, estas deben ser afectadas también con el total del saldo de las subcuentas que dependen de ella.

La modificación de los formatos estándar de los Estados Financieros es complicada para los usuarios sin conocimientos de programación.

## CONCLUSIÓN

La microcomputadora o computadora personal es una herramienta muy valiosa, que nos ayuda a realizar con eficiencia actividades que anteriormente se hacían manualmente ahorrándonos gran cantidad de tiempo y esfuerzo, de hecho la computadora hace el trabajo tedioso y aburrido, dej6ndonos a nosotros el trabajo analítico.

En la actualidad existe en el mercado gran cantidad de paquetes contables y administrativos que se pueden ajustar a las necesidades personales y de cualquier empresa para facilitar el trabajo tedioso.

El Sistema de contabilidad· Integral es un claro ejemplo de los frutos que se pueden obtener ya sea en tiempo y dinero al emplear la tecnología de las computadoras en una pequefla empresa.

Por otra parte una buena manera de obtener experiencia en el 6rea contable y administrativa, así como control en nuestro gasto es aplicando los conocimientos adquiridos durante el estudio de éstas carreras a nuestra
vida personal pues si aprendemos a organizar y controlar nuestra vida estaremos en la posibilidad de dirigir con excelentes resultados cualquier empresa.

140

## **BIBLIOGRAFÍA**

ENCICLOPEDIA MC GRAW HILL DE LA PROGRAMACIÓN DE MICROCOMPUT ADORAS

TOMO 1 Lenguajes y Sistemas Operativos. TOMO 11 Lenguajes de Programación de alto nivel. TOMO 111 Directorio de Sistemas Operativos. TOMO IV Principales productos PC. William J. Birnes. Edit. Me Graw Hill

IBM/PC, GUIA DEL IBM/PC (DOS 2.0) Y XT Graham Field Edit. Me Graw Hill

LA COMPUTADORA UN AUXILIAR INDISPENSABLE. Enid Squire Edit. Fondo Educativo Interamericano.

SYMPHONY, GUIA DEL USUARIO. Edward M. Bares Edit. Me Graw Hill

141

SYMPHONY, GUÍA AVANZADA. Edward M. Baras Edit. Me Graw Hill

ELECTRÓN BPM. Edit. Exágono

LOTUS 1-2-3. Carlos Talamantes Pavón Talleres de impresión Offsali-G, S.A.

MANUAL DEL COI (CONTABILIDAD INTEGRAL) VERSIÓN 3 Y 4. Aspel Apemex.

APUNTES DE LA MATERIA DE CONTABILIDAD BÁSICA DEL PROF. JESÚS E. DÁVALOS ROJAS DE LA FES-C

CONTABILIDAD GENERAL. Máximo Anzures Edit. Trillas

CONTABILIDAD DE COSTOS, PRINCIPIOS PRÁCTICA. John J.W. Neuner

142

Edward B. Deakin · Edit. UTEHA

BIBLIOGRAFÍA DE APOYO

**CONJUGACIÓN** Edit. Larousse

DICCIONARIO PORRÚA DE SINÓNIMOS ANTÓNIMOS DE LA LENGUA ESPAÑOLA. Remo Guardia Edit. Porrúa, S.A.

DICCIONARIO MODERNO. ENGLISH-SPANISH ESPAÑOL-INGLÉS Edit. Larousse